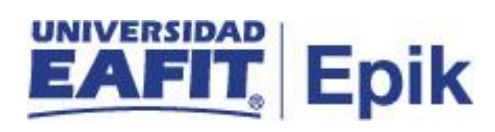

## **Gestionar movilidad Entrante**

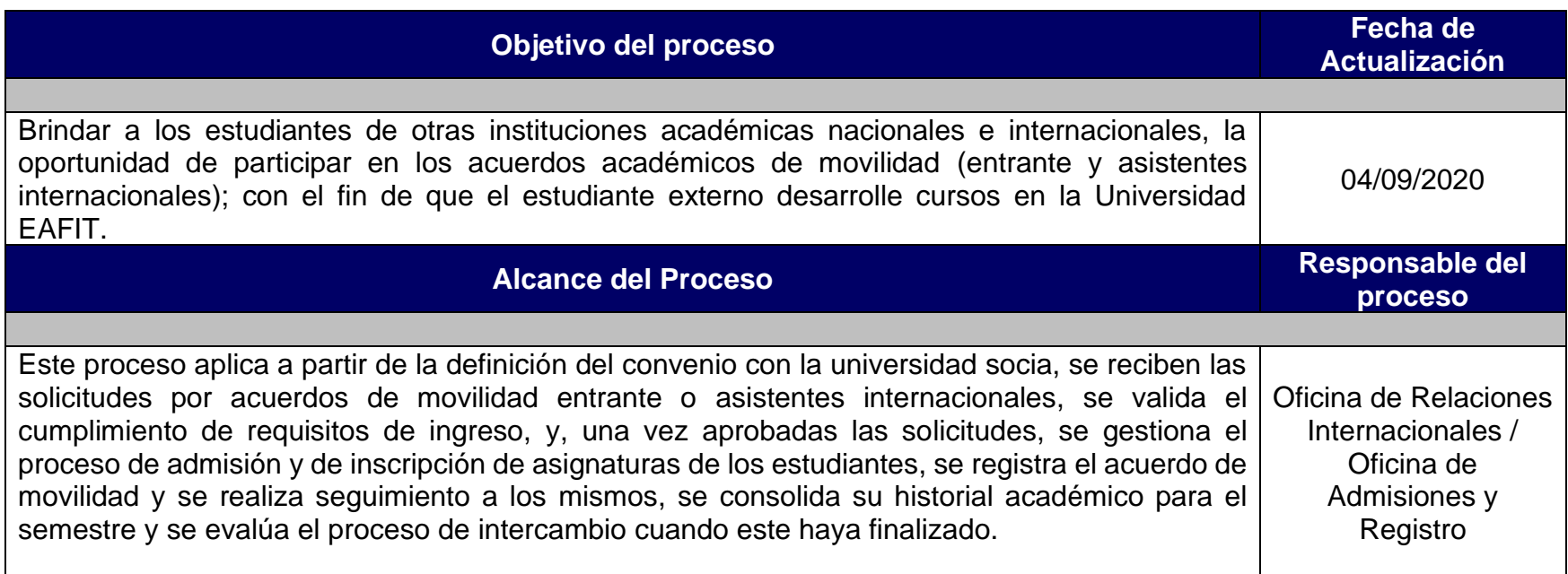

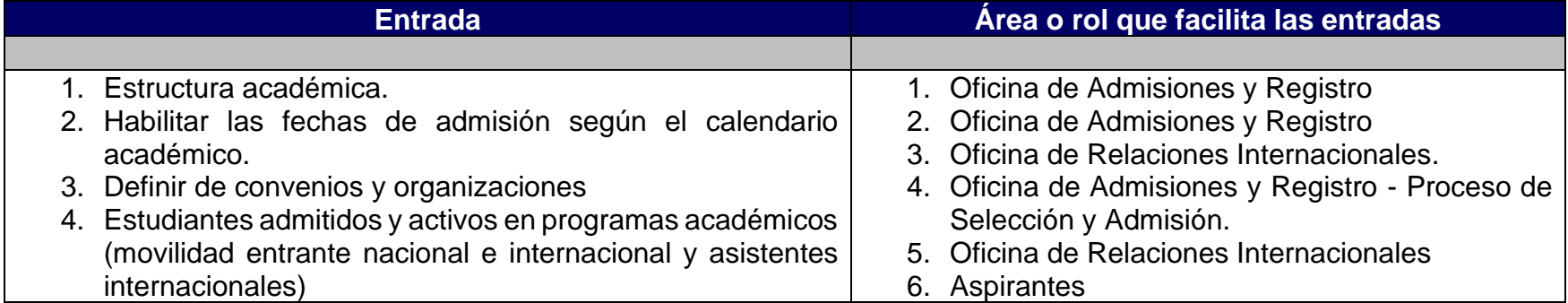

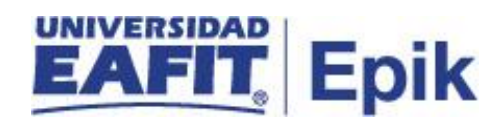

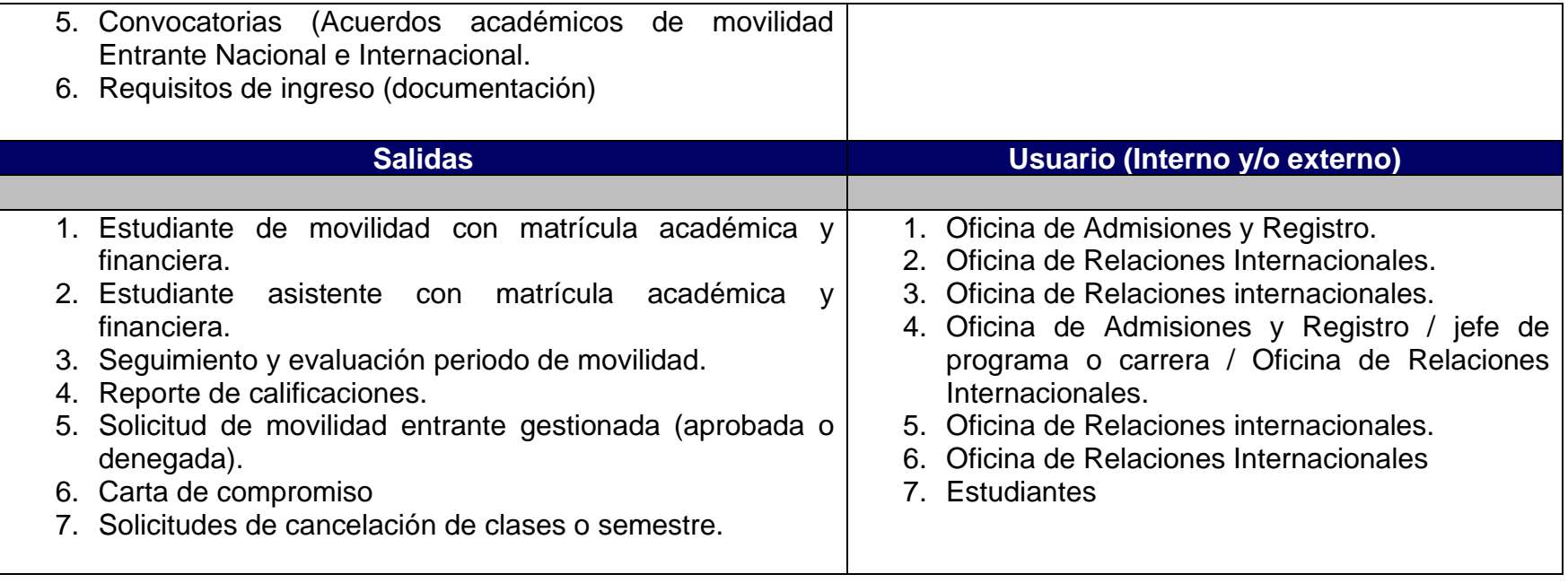

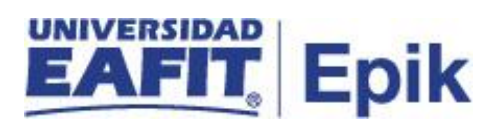

## **Políticas**

1. Reglamento académico de los programas de pregrado.

2. Reglamento académico de los programas de posgrado.

3. Reglamento económico de la relación académica del estudiante con la universidad.

4. Reglamento de movilidad estudiantil – Acta 751 Consejo académico septiembre 13 de 2018.

**Páginas institucionales de la Oficina de Relaciones Internacionales.**

- 1. [http://www.EAFIT.edu.co/international/esp/estudiar-EAFIT/Paginas/como](http://www.eafit.edu.co/international/esp/estudiar-EAFIT/Paginas/como-aplicar.aspx)[aplicar.aspx](http://www.eafit.edu.co/international/esp/estudiar-EAFIT/Paginas/como-aplicar.aspx)
- 2. [http://www.EAFIT.edu.co/international/esp/EAFIT-afuera/como](http://www.eafit.edu.co/international/esp/EAFIT-afuera/como-aplicar/Paginas/inicio.aspx)[aplicar/Paginas/inicio.aspx](http://www.eafit.edu.co/international/esp/EAFIT-afuera/como-aplicar/Paginas/inicio.aspx)

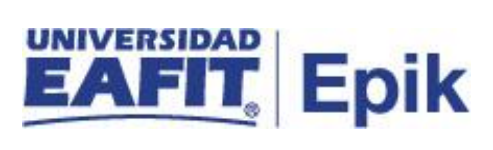

## **Descripción de Actividades**

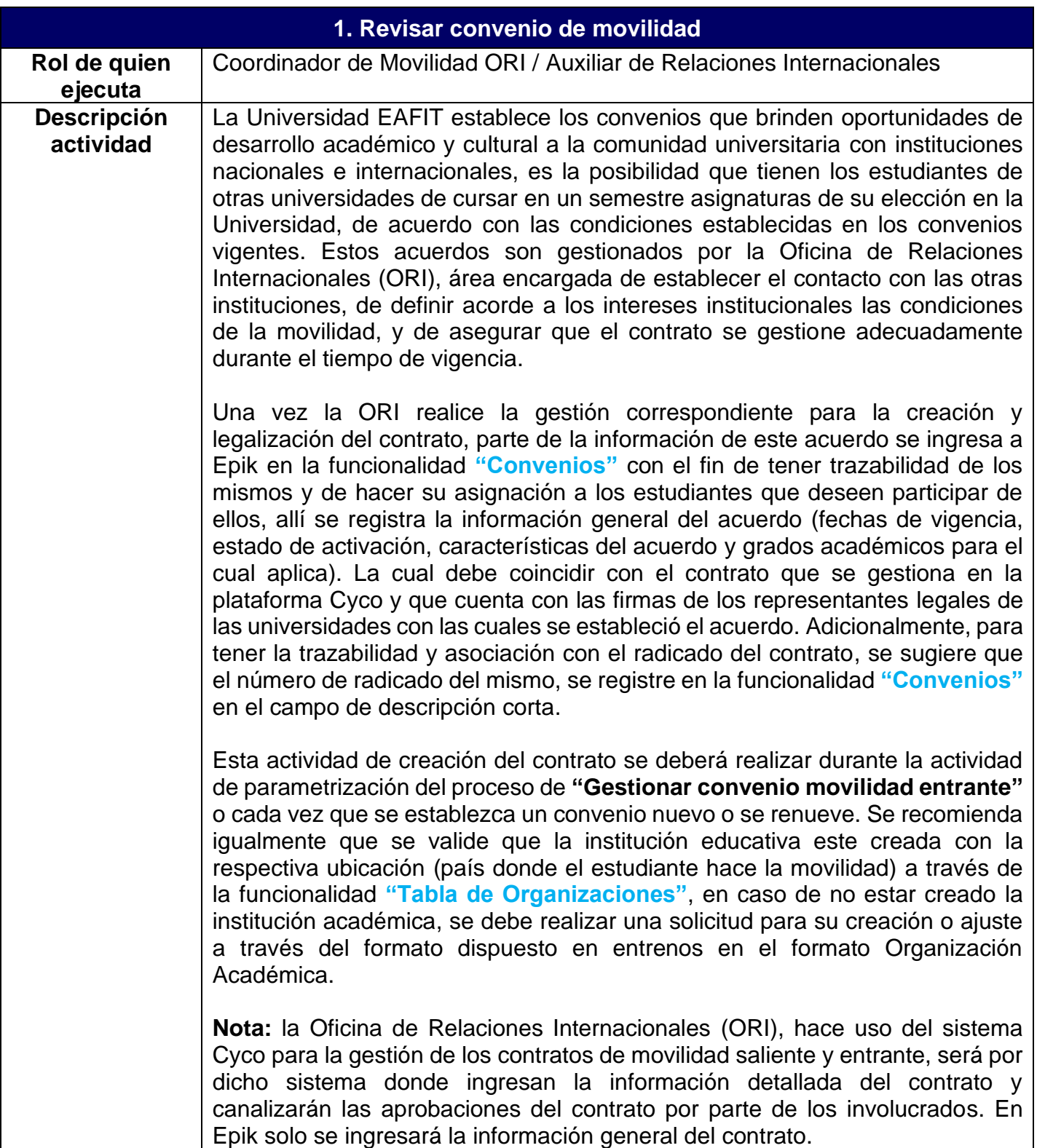

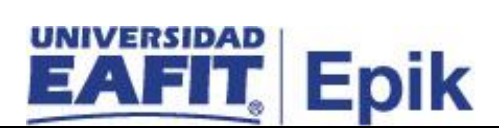

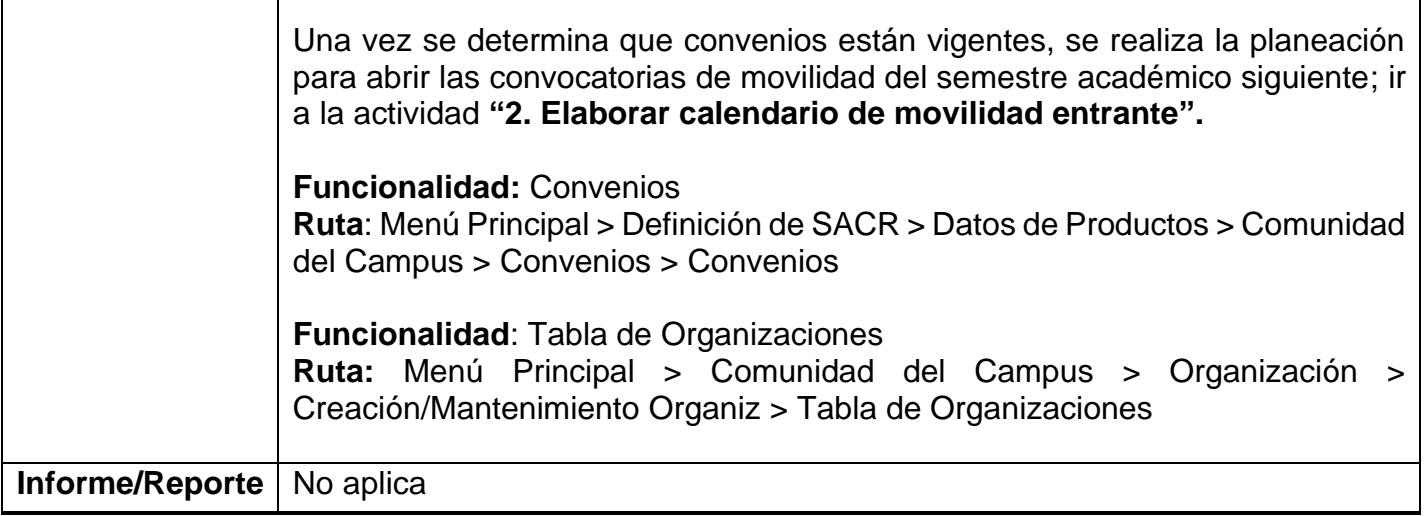

Г

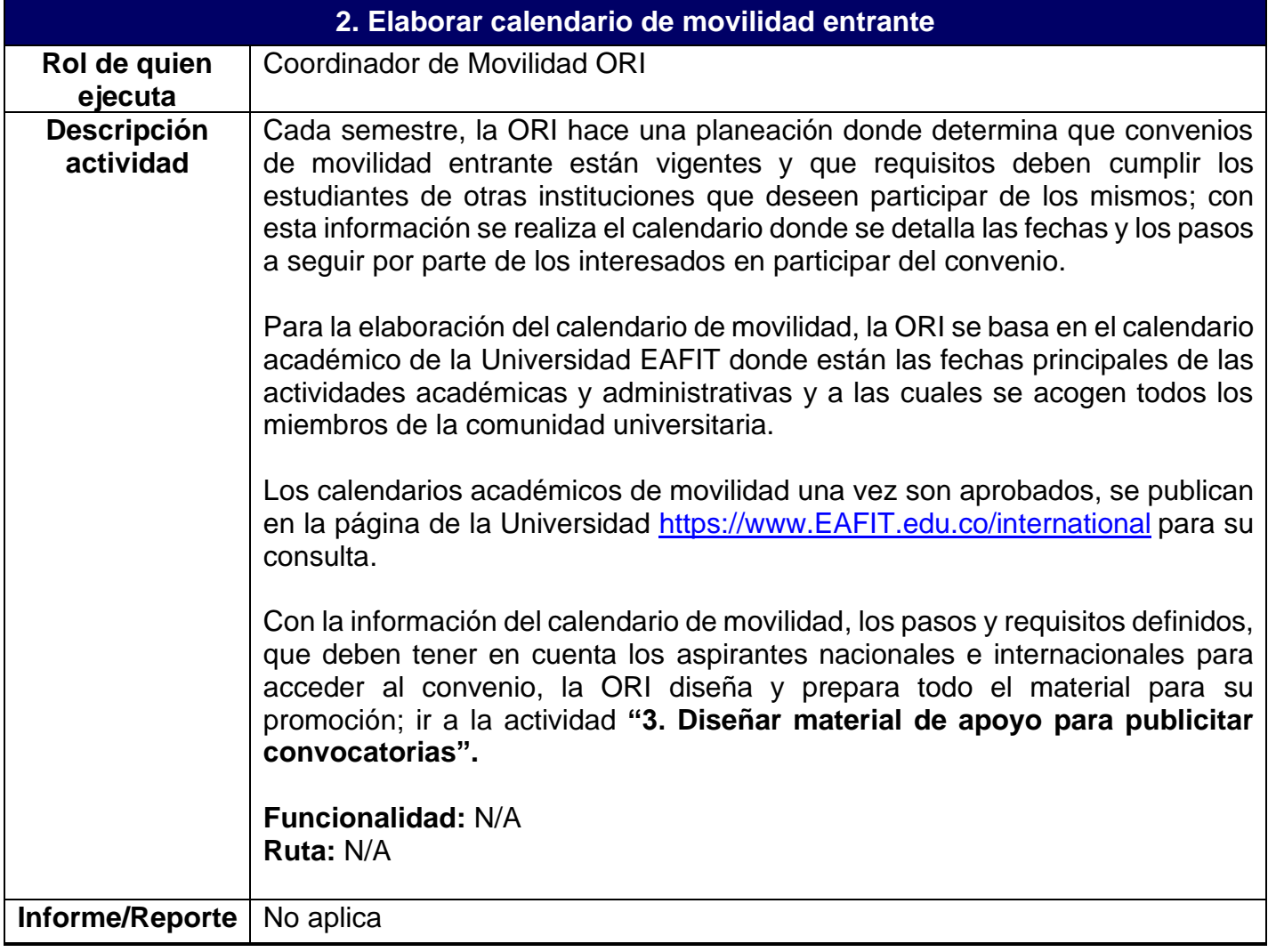

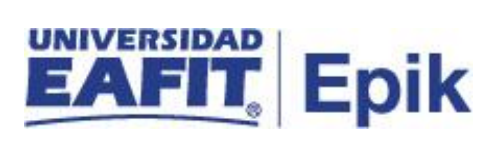

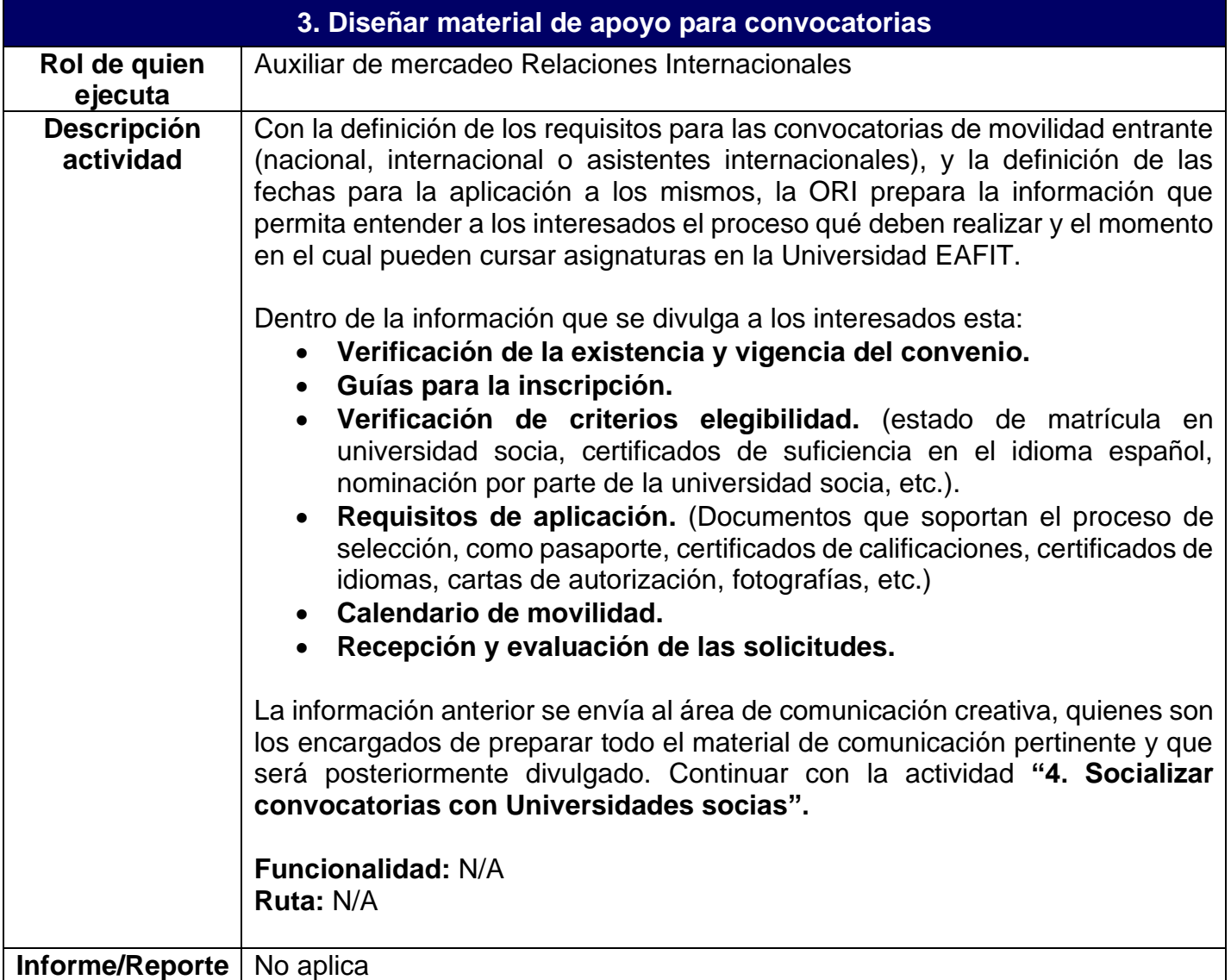

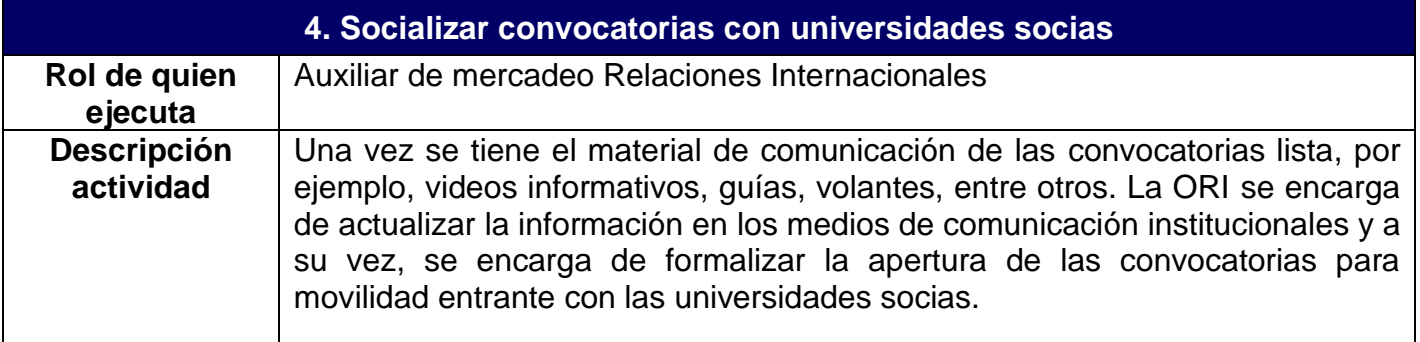

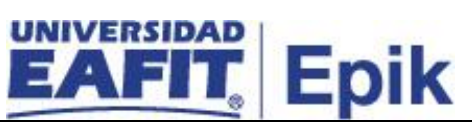

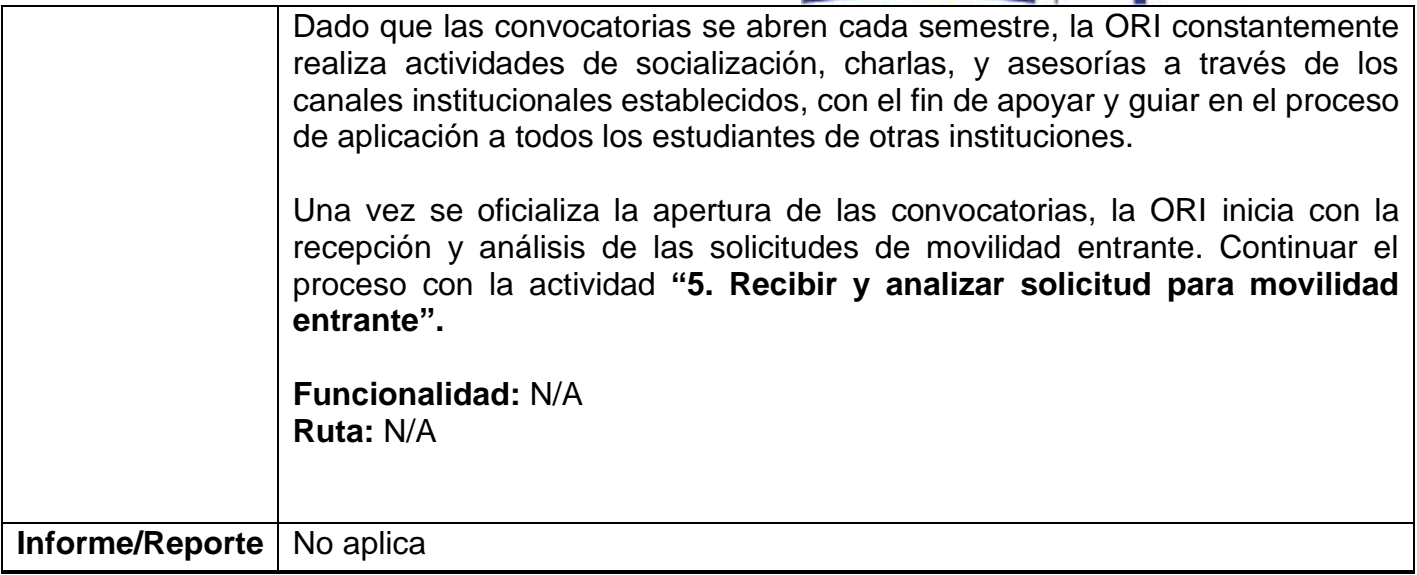

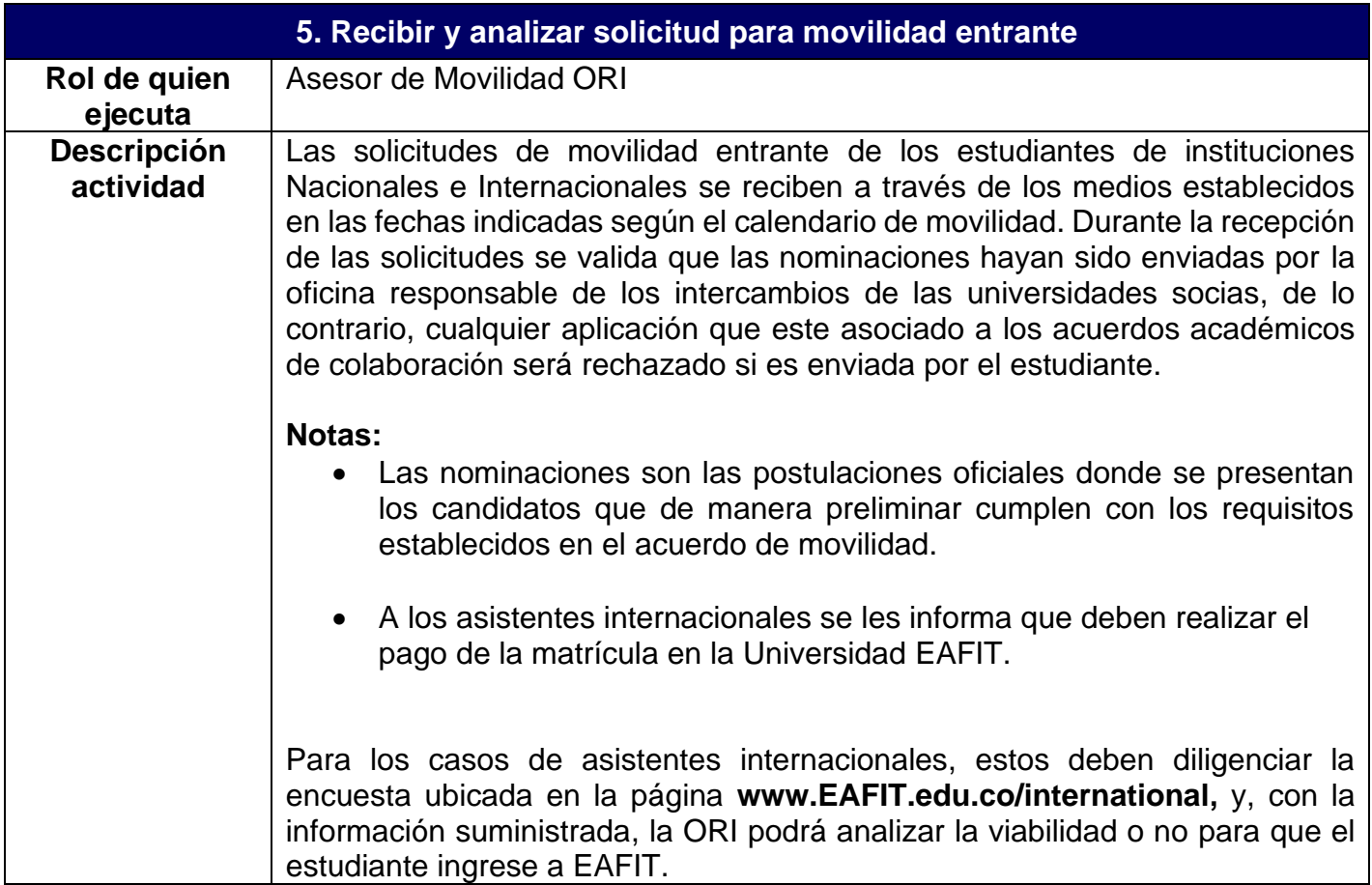

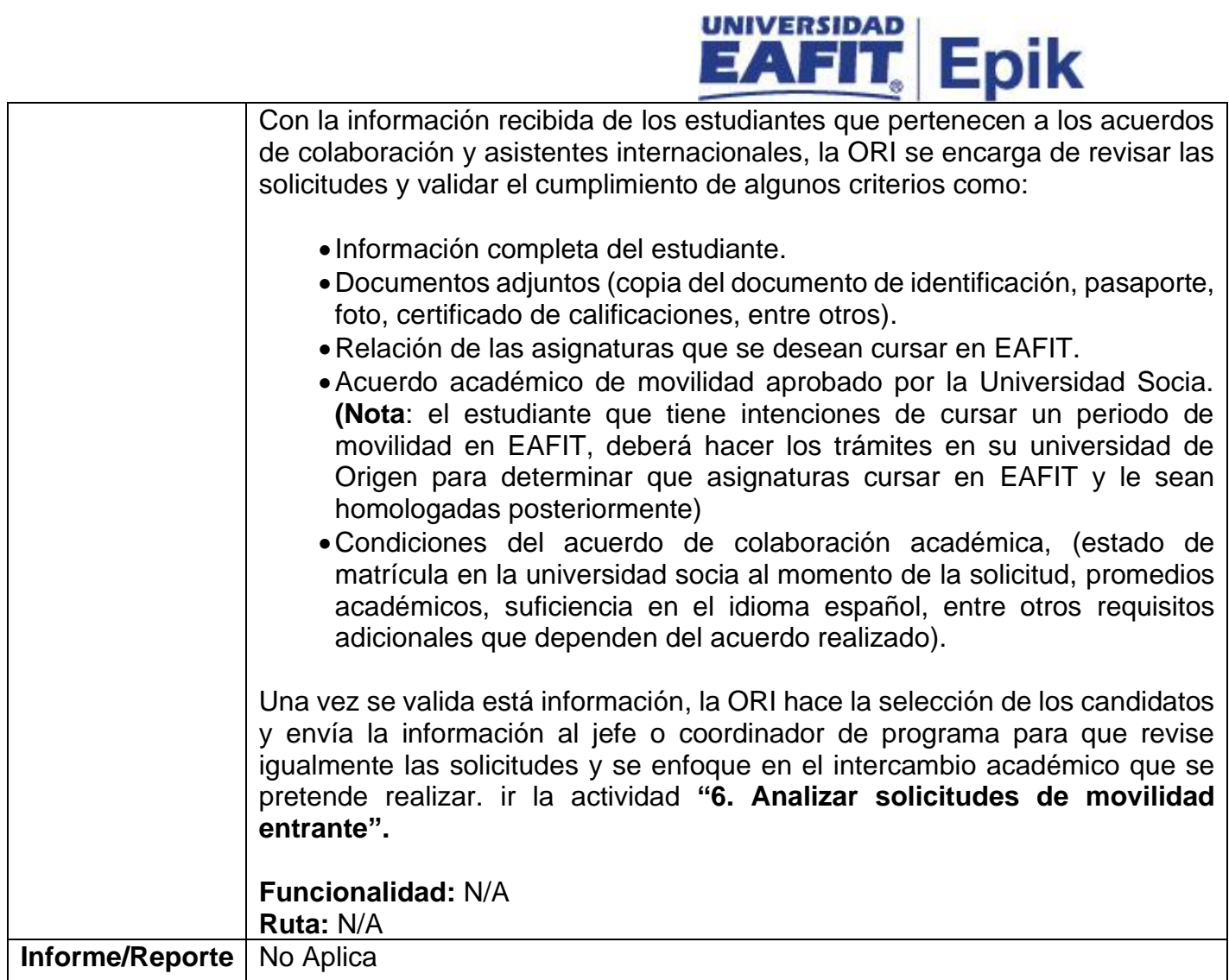

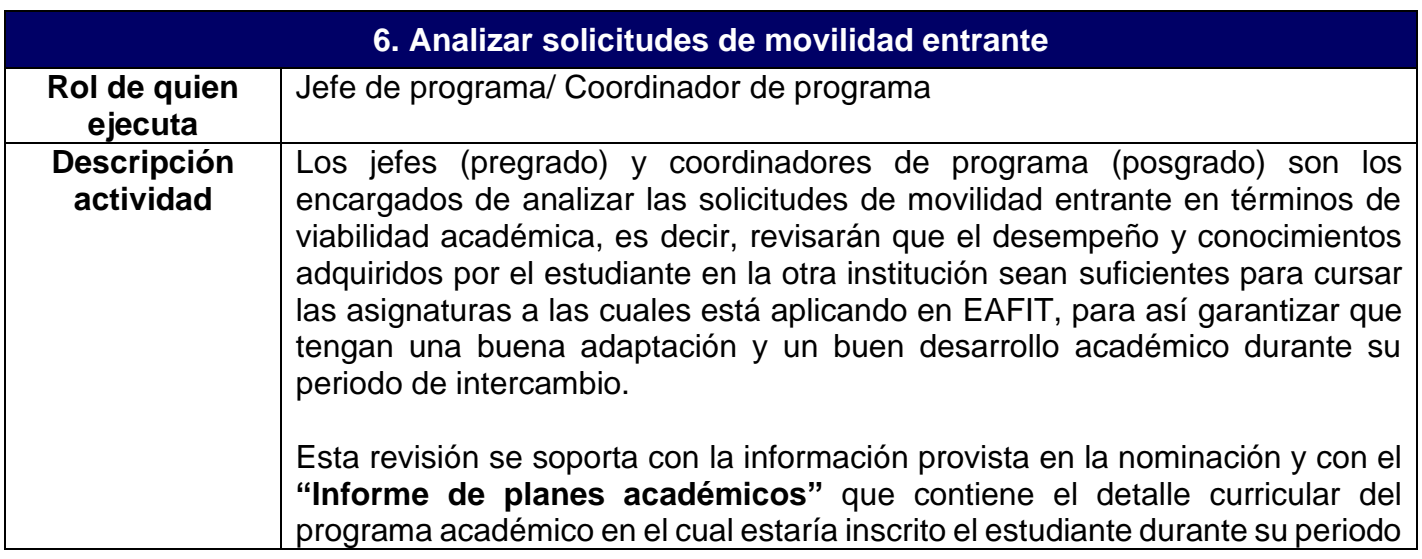

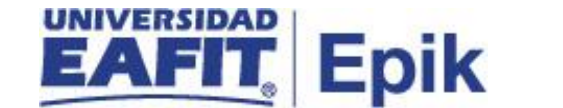

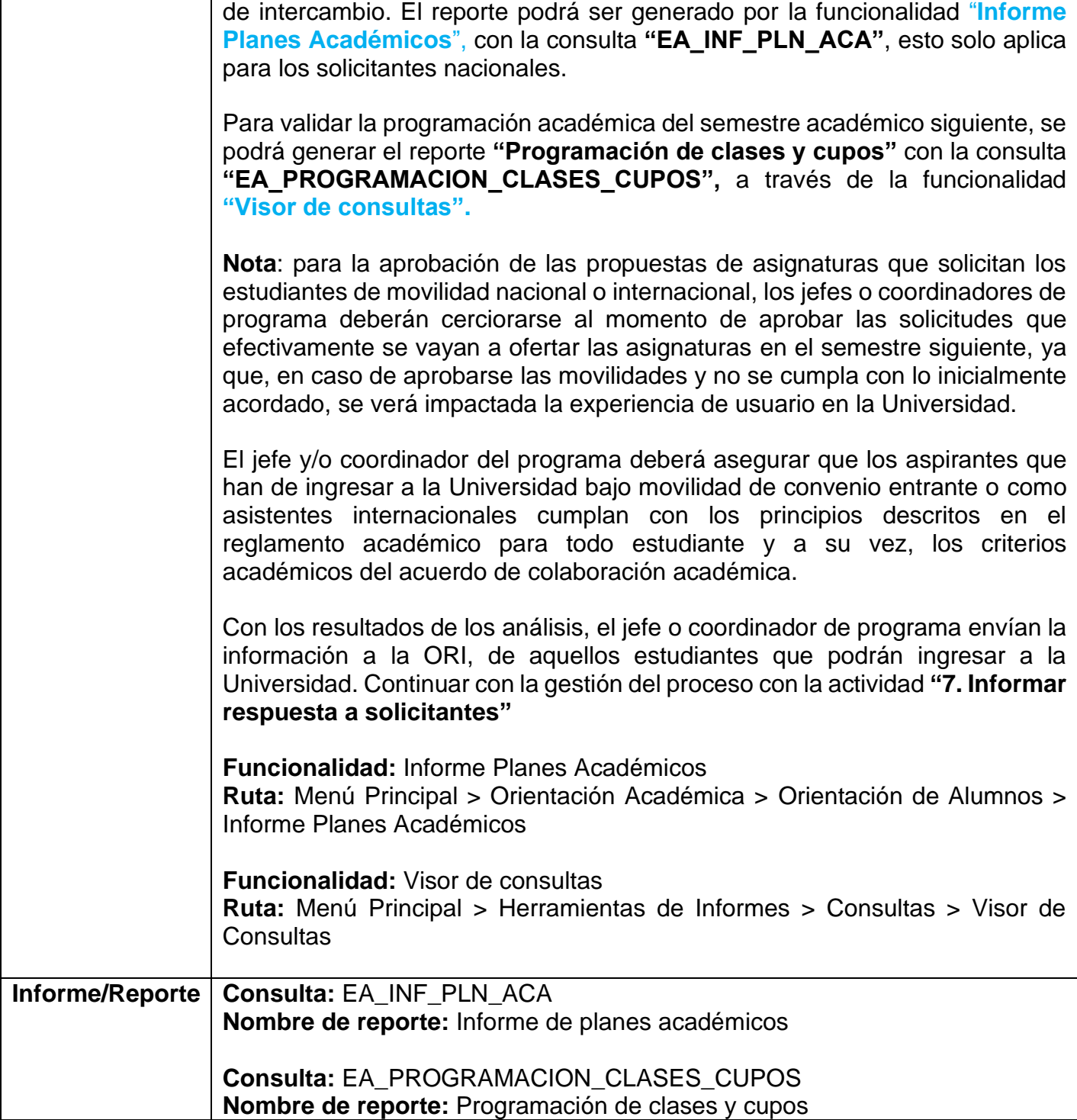

**7. Informar respuesta a solicitantes**

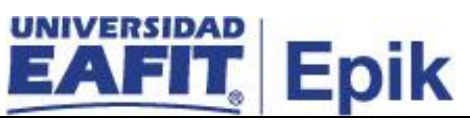

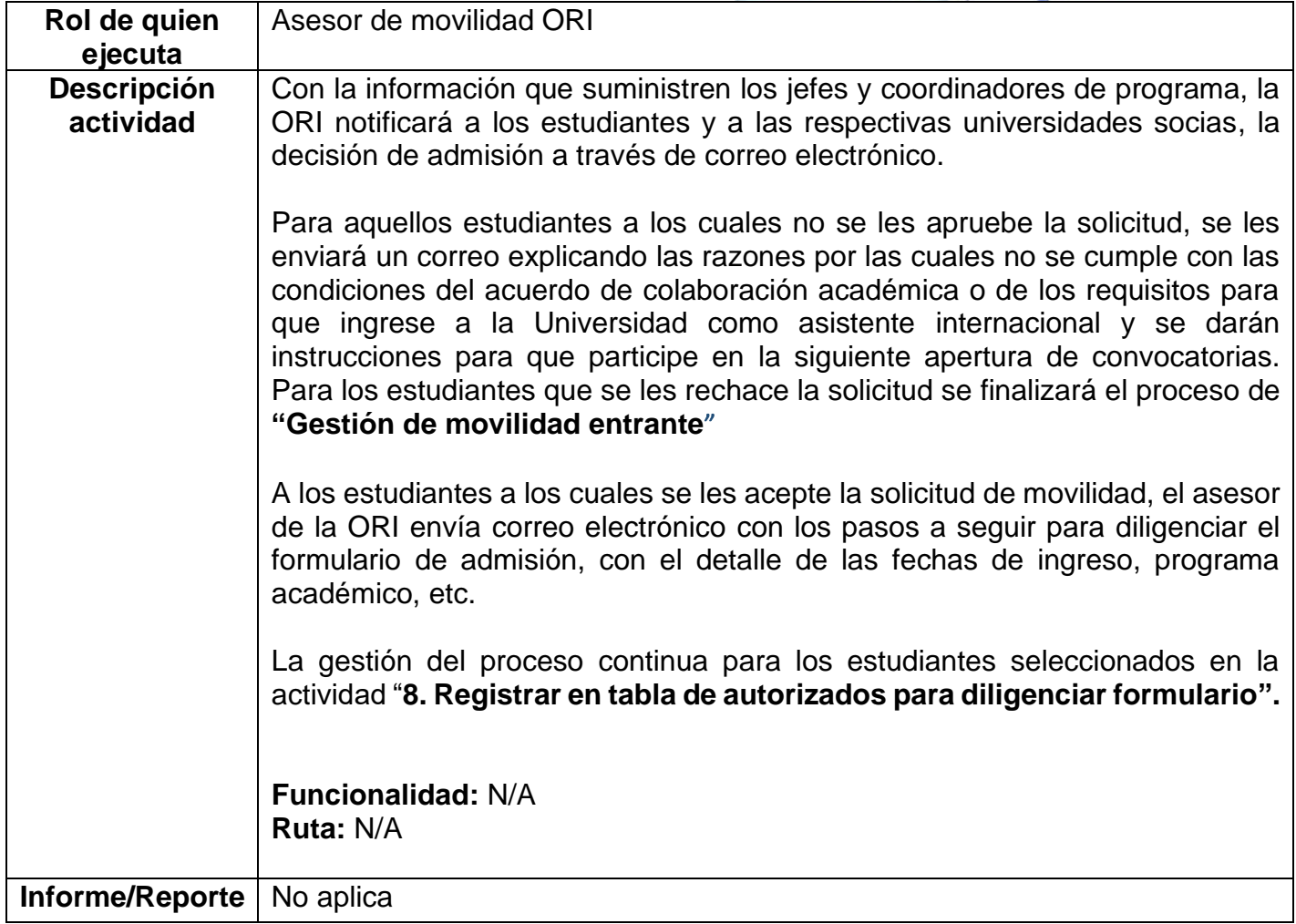

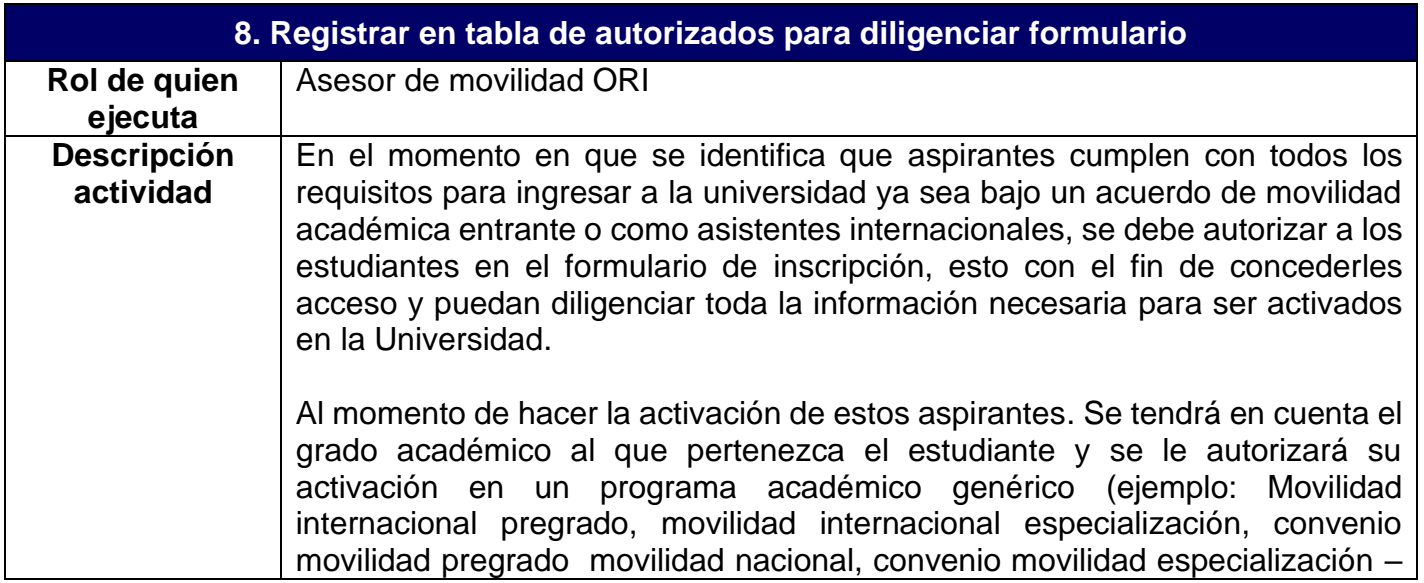

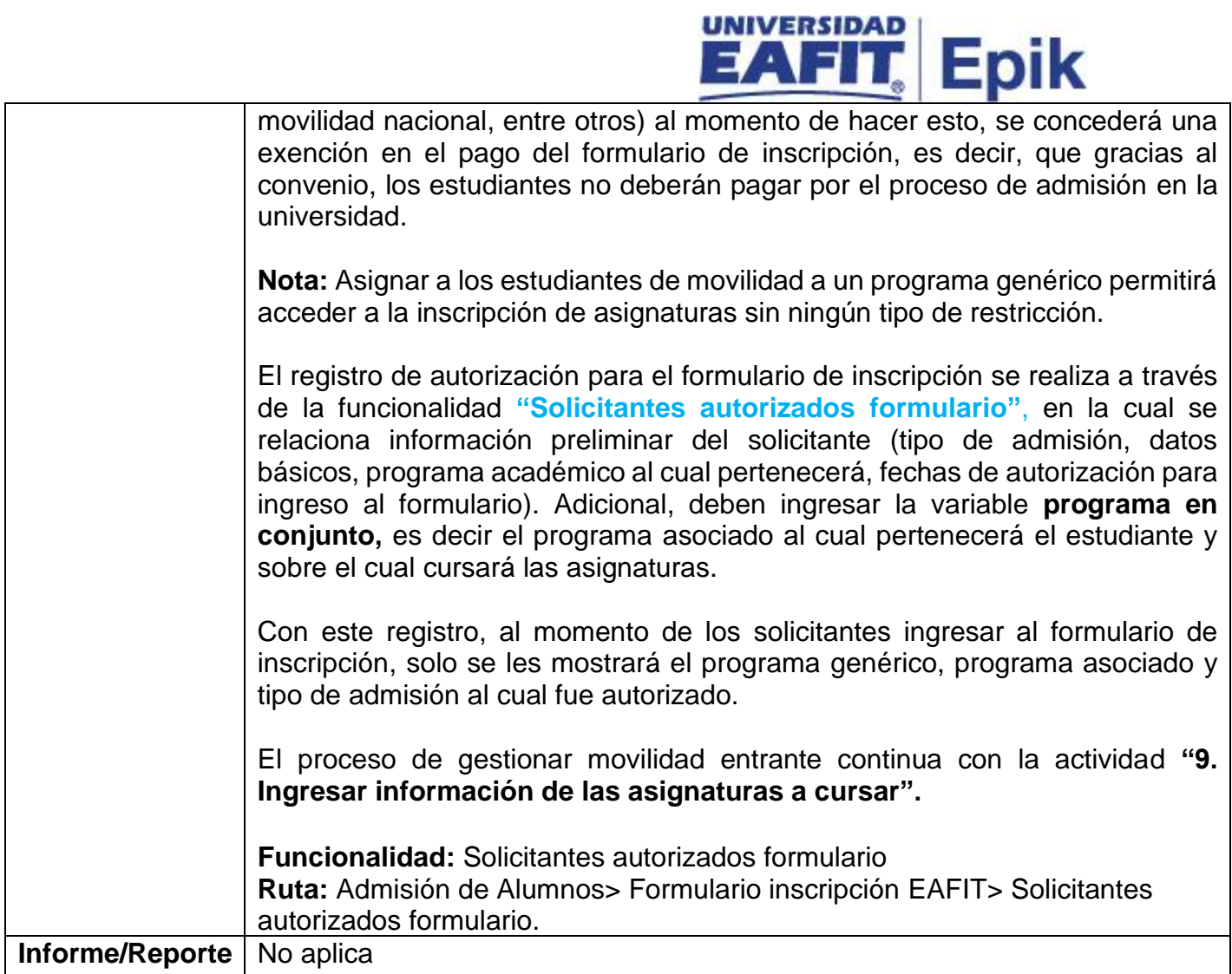

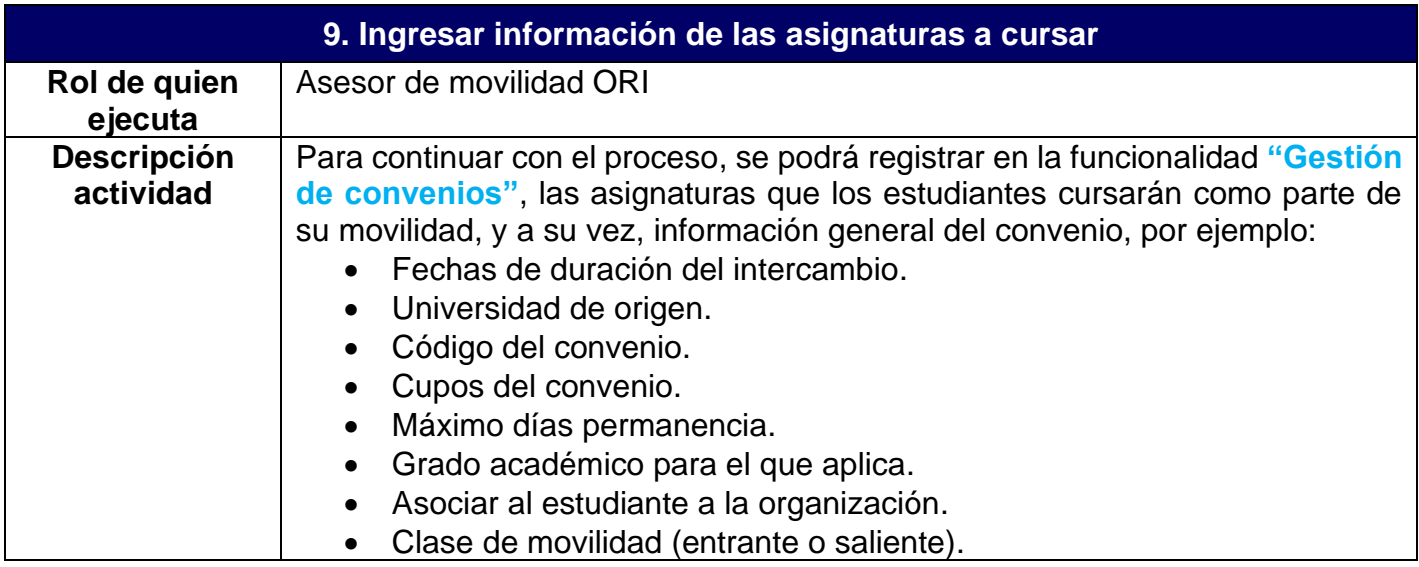

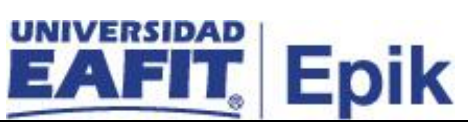

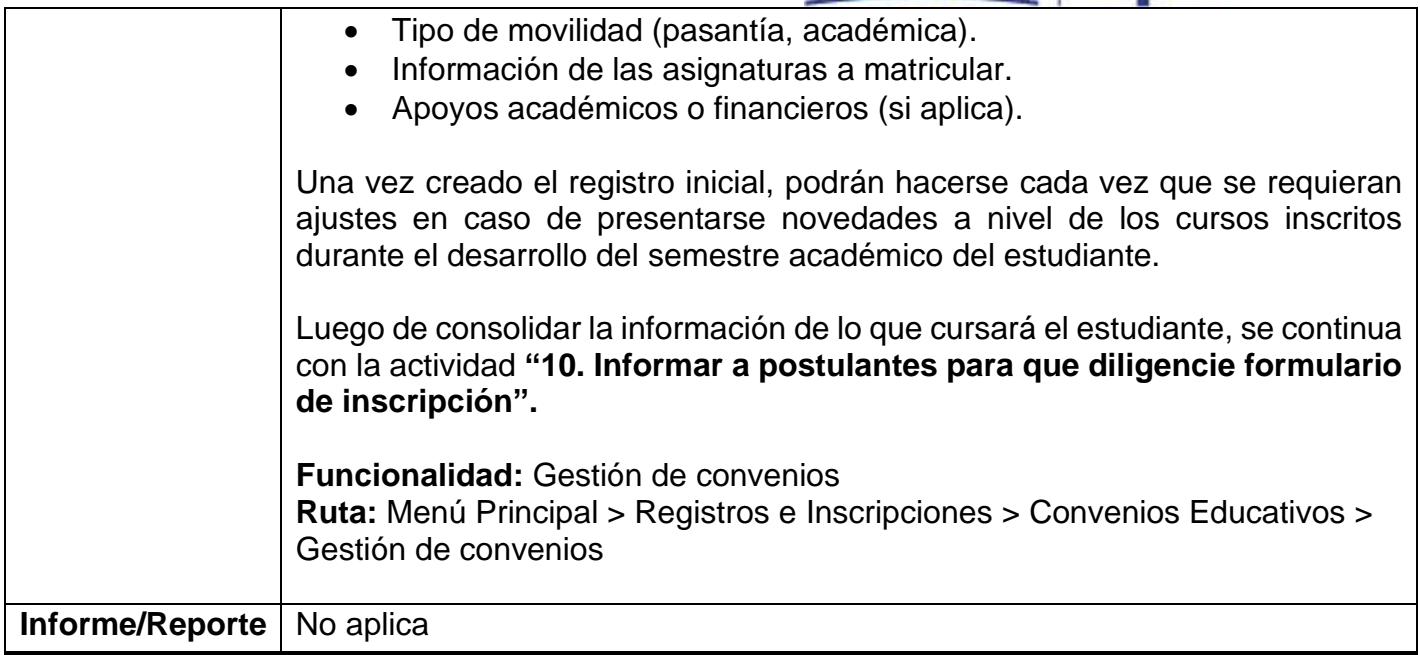

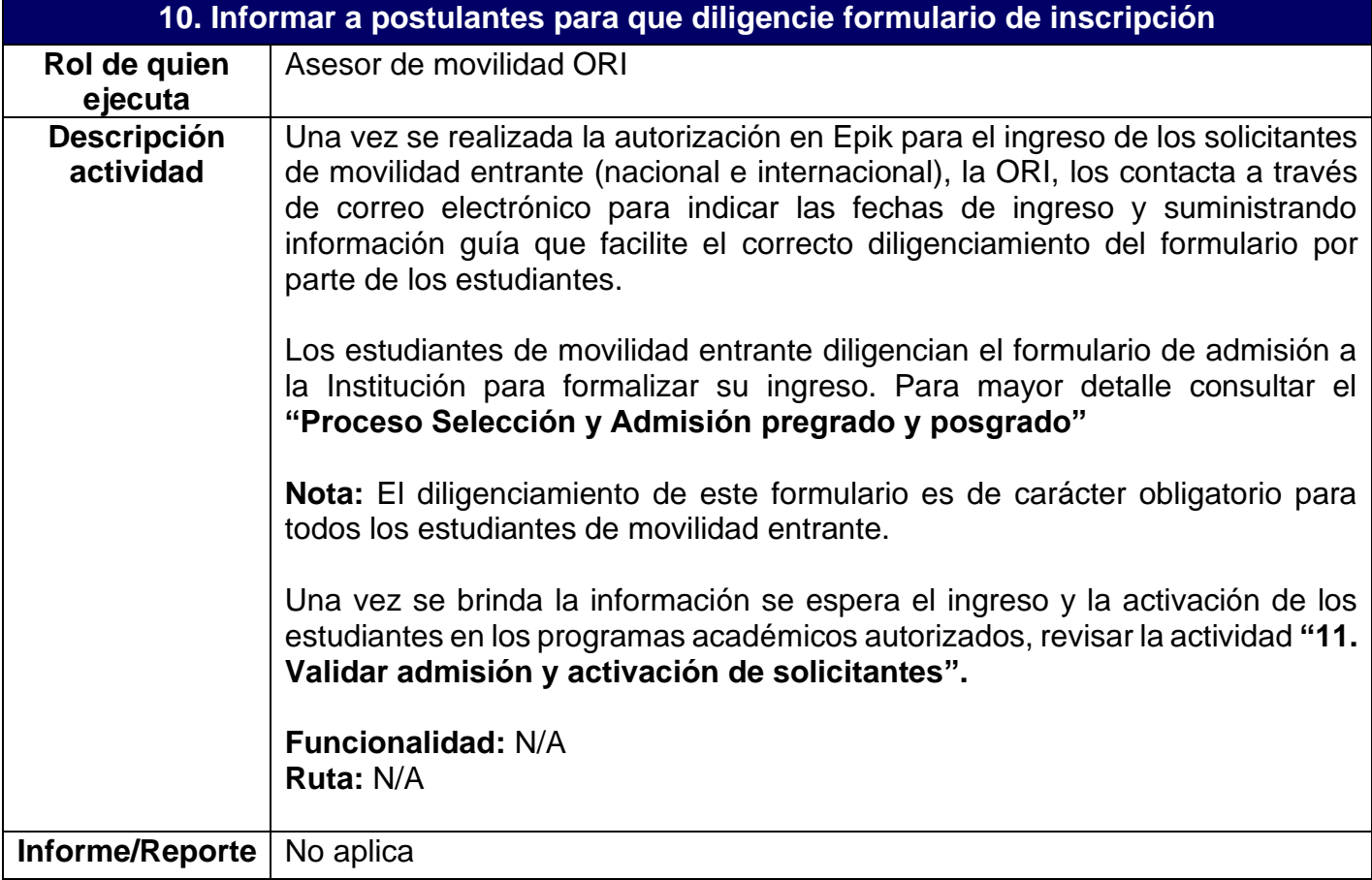

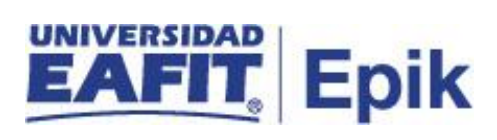

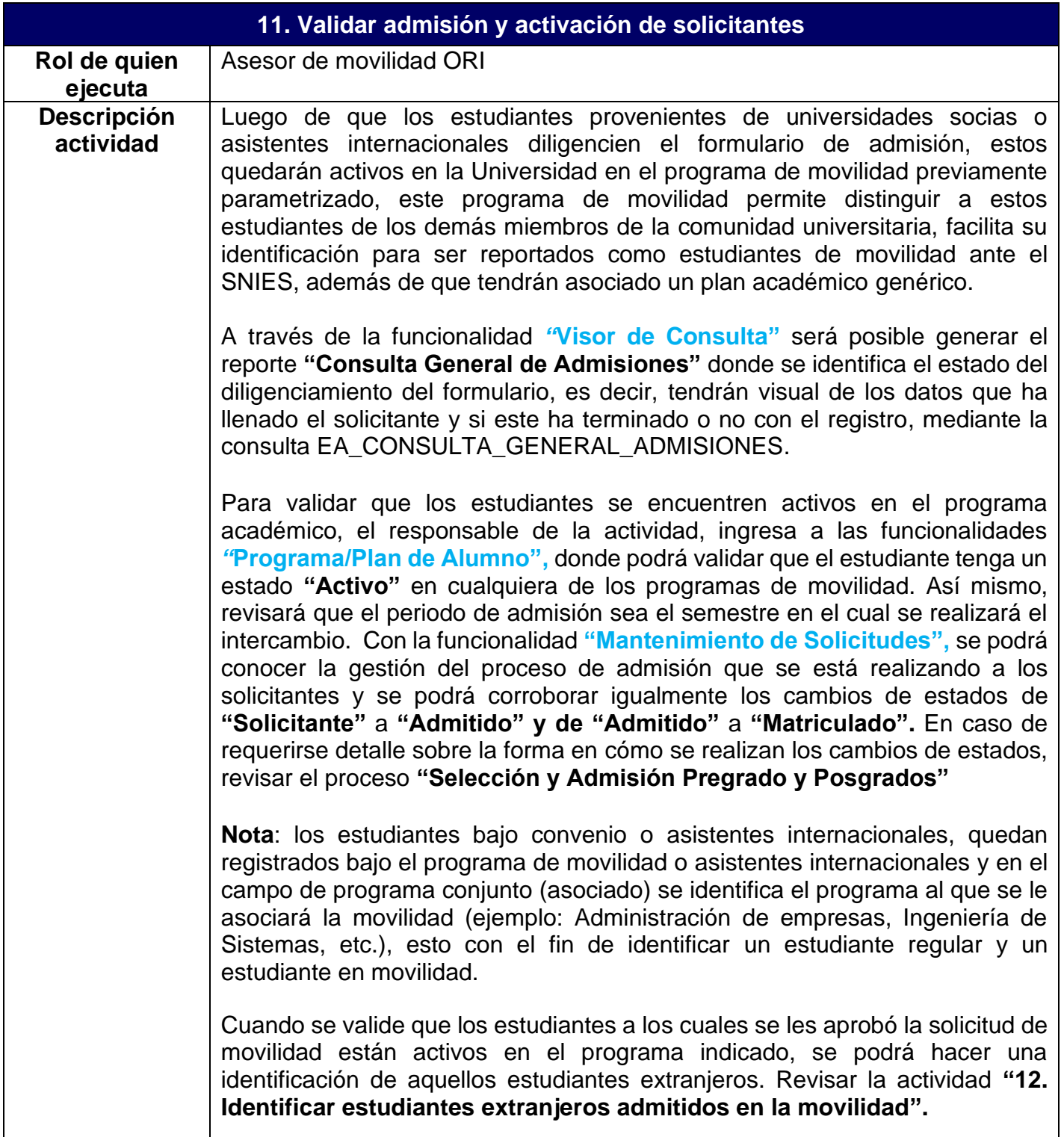

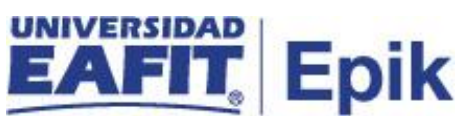

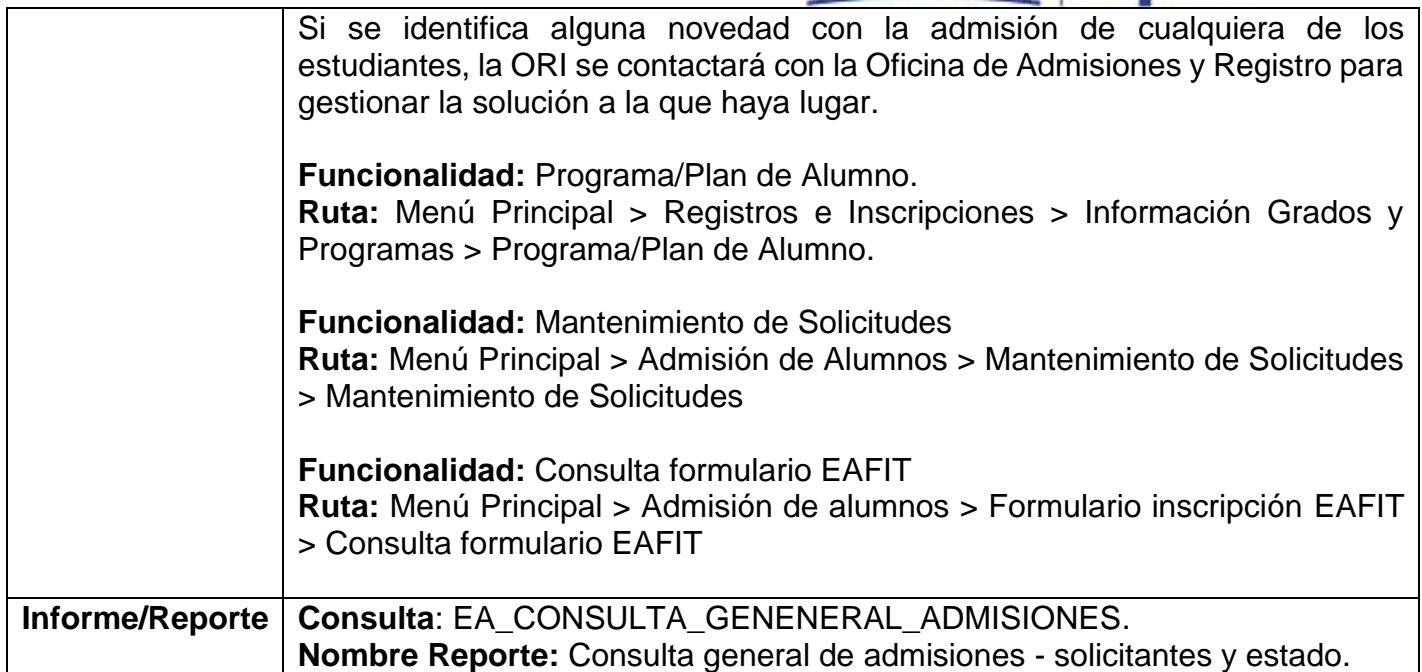

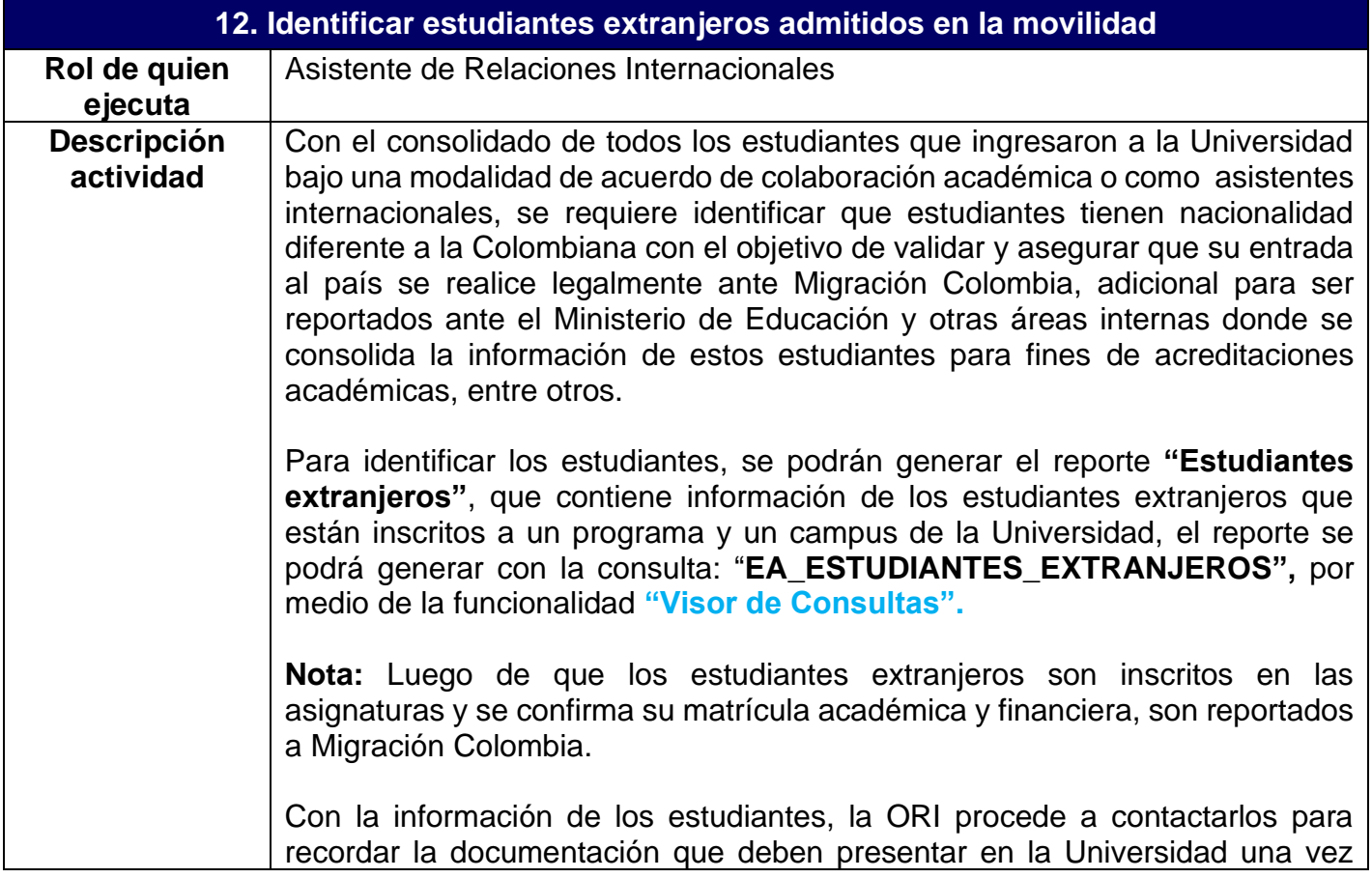

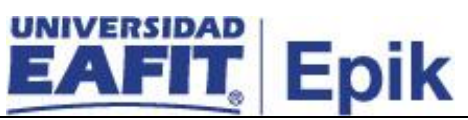

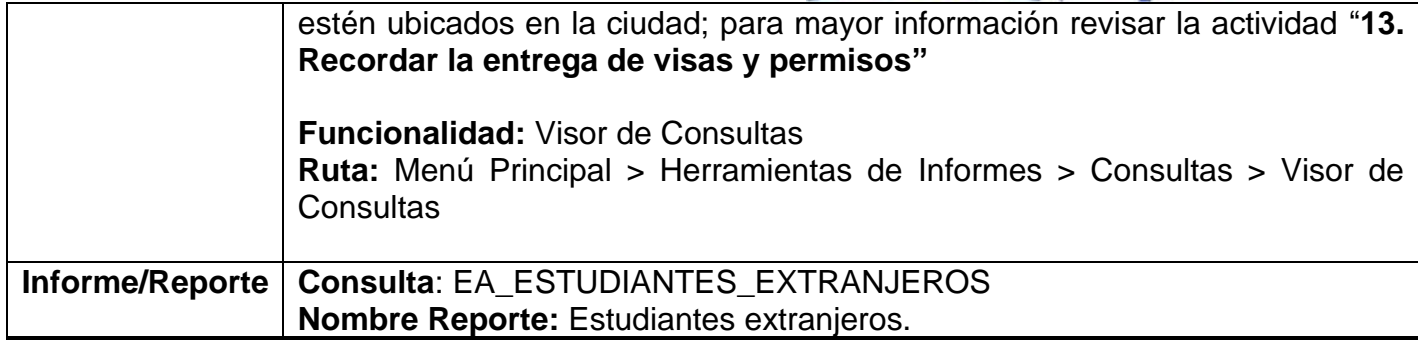

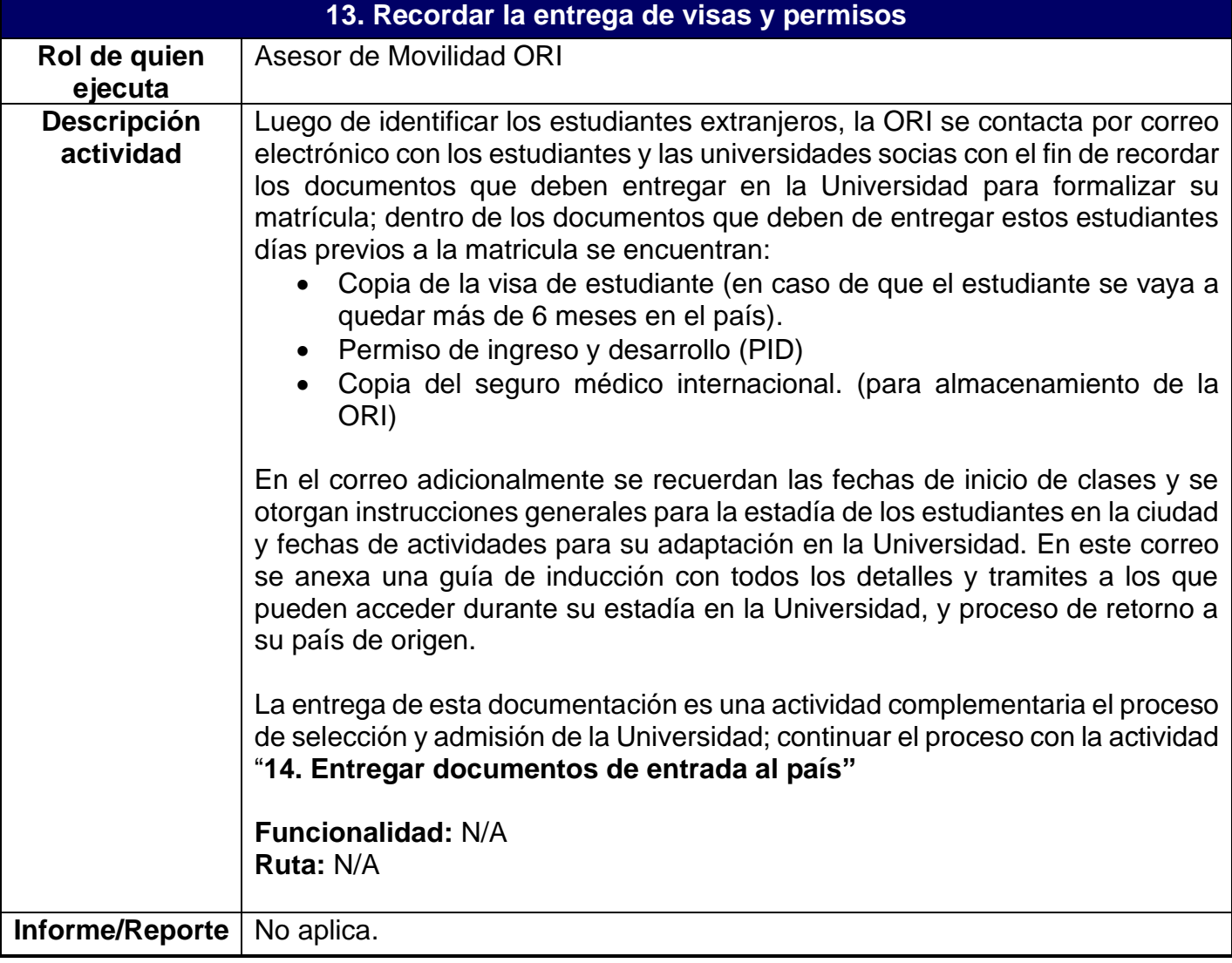

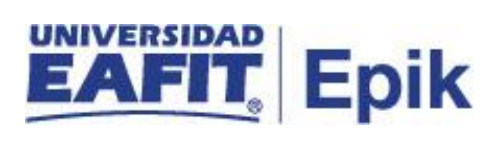

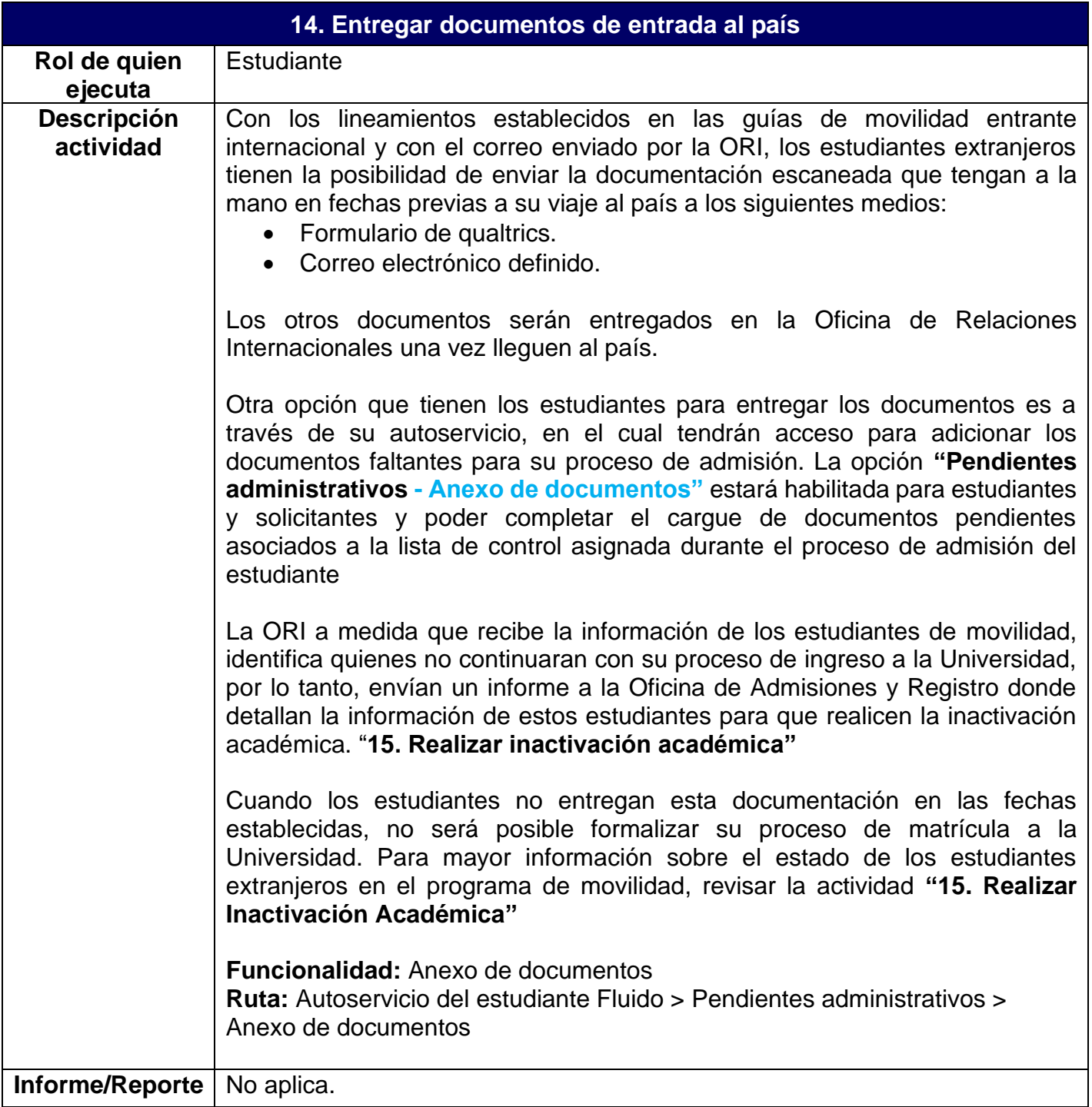

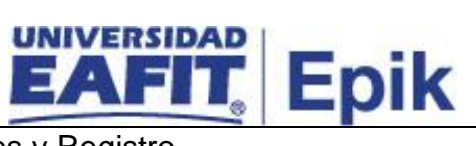

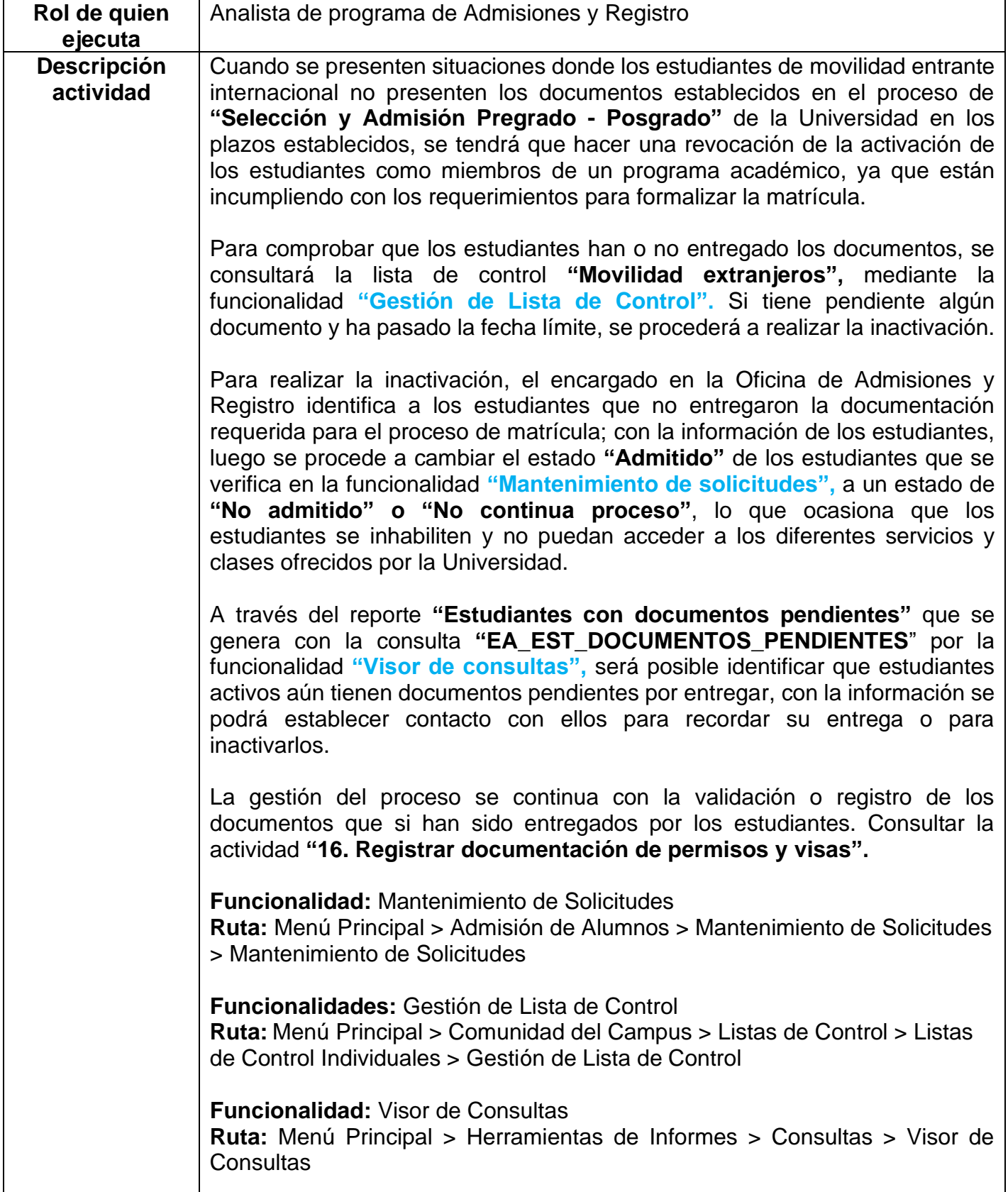

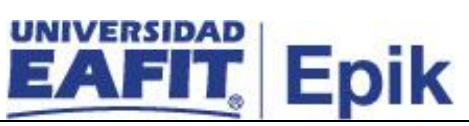

**Informe/Reporte Reporte:** Estudiantes con documentos pendientes **Consulta:** EA\_EST\_DOCUMENTOS\_PENDIENTES

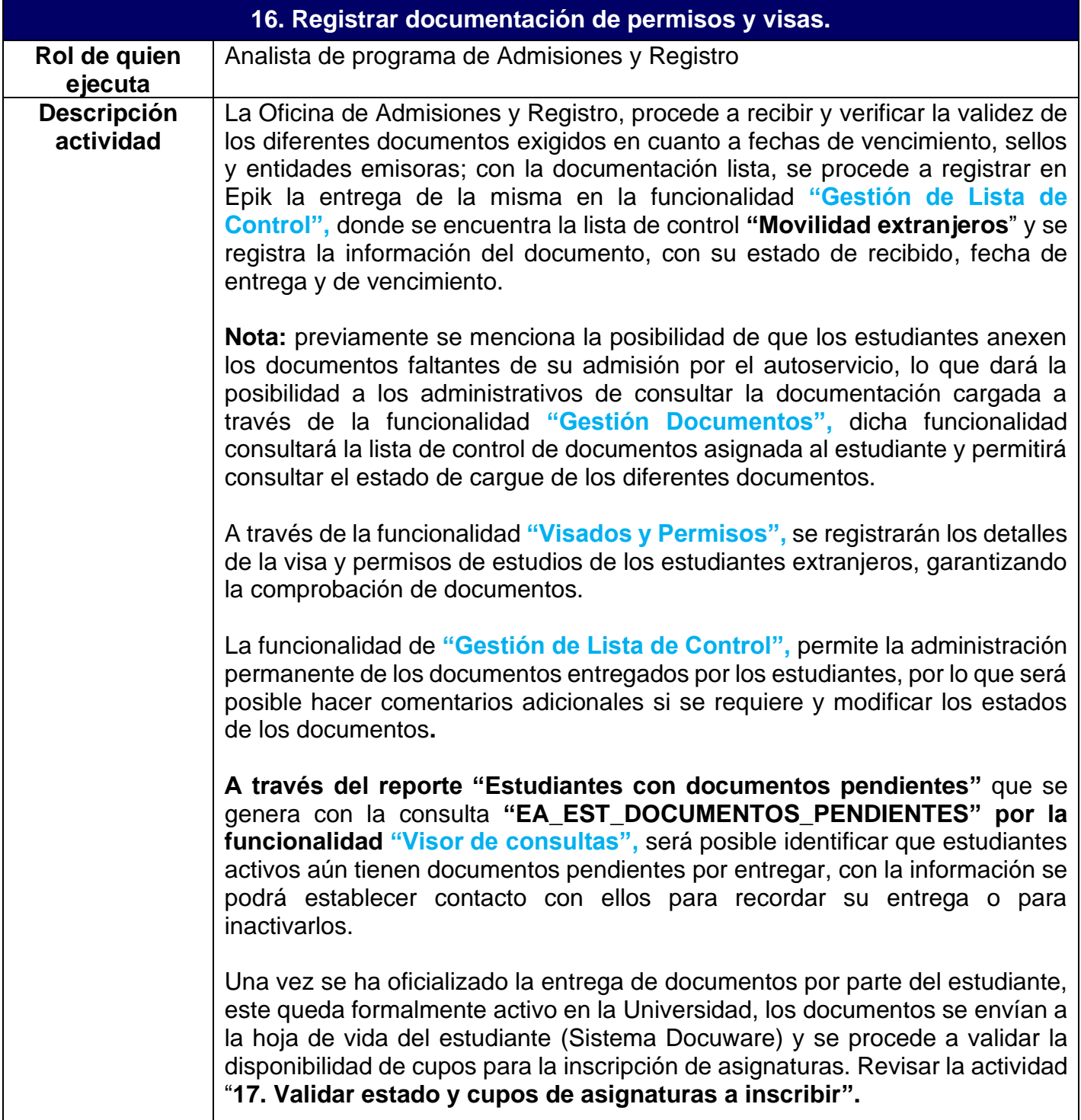

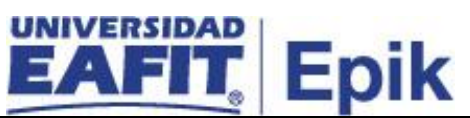

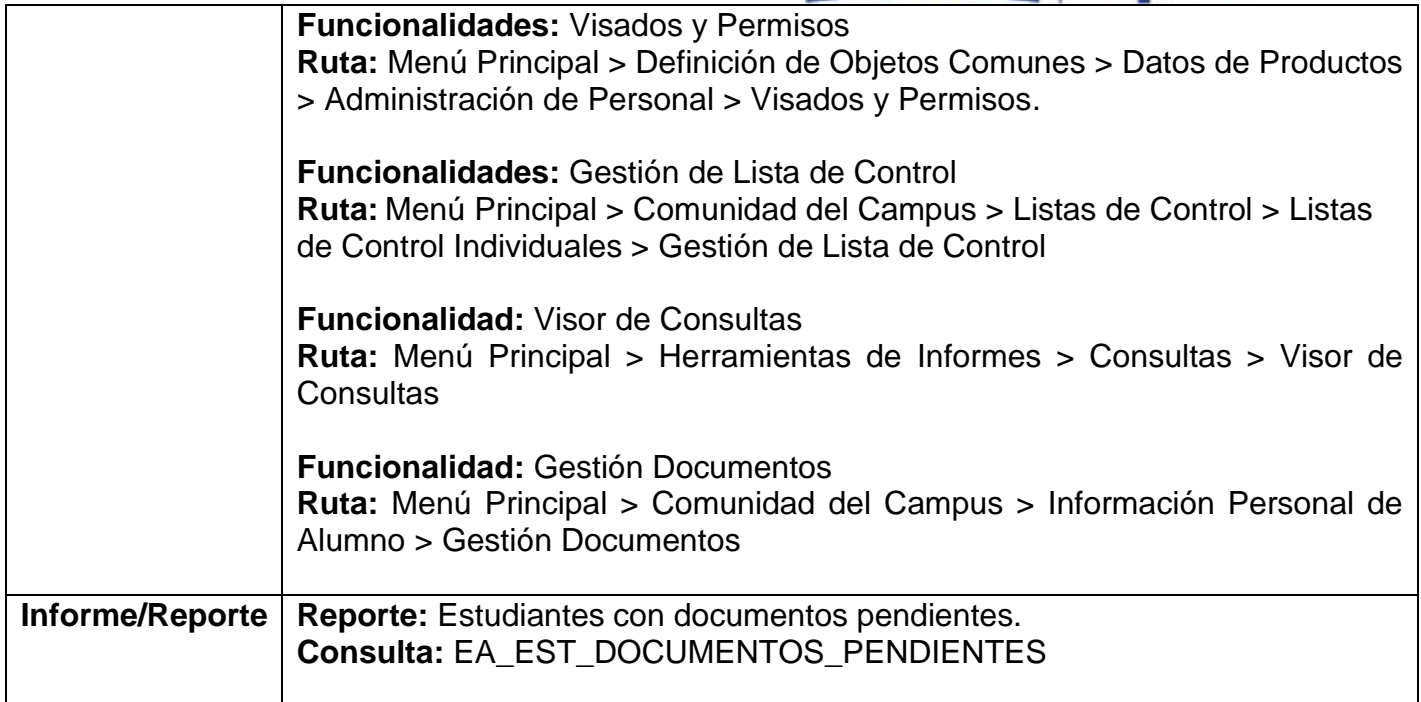

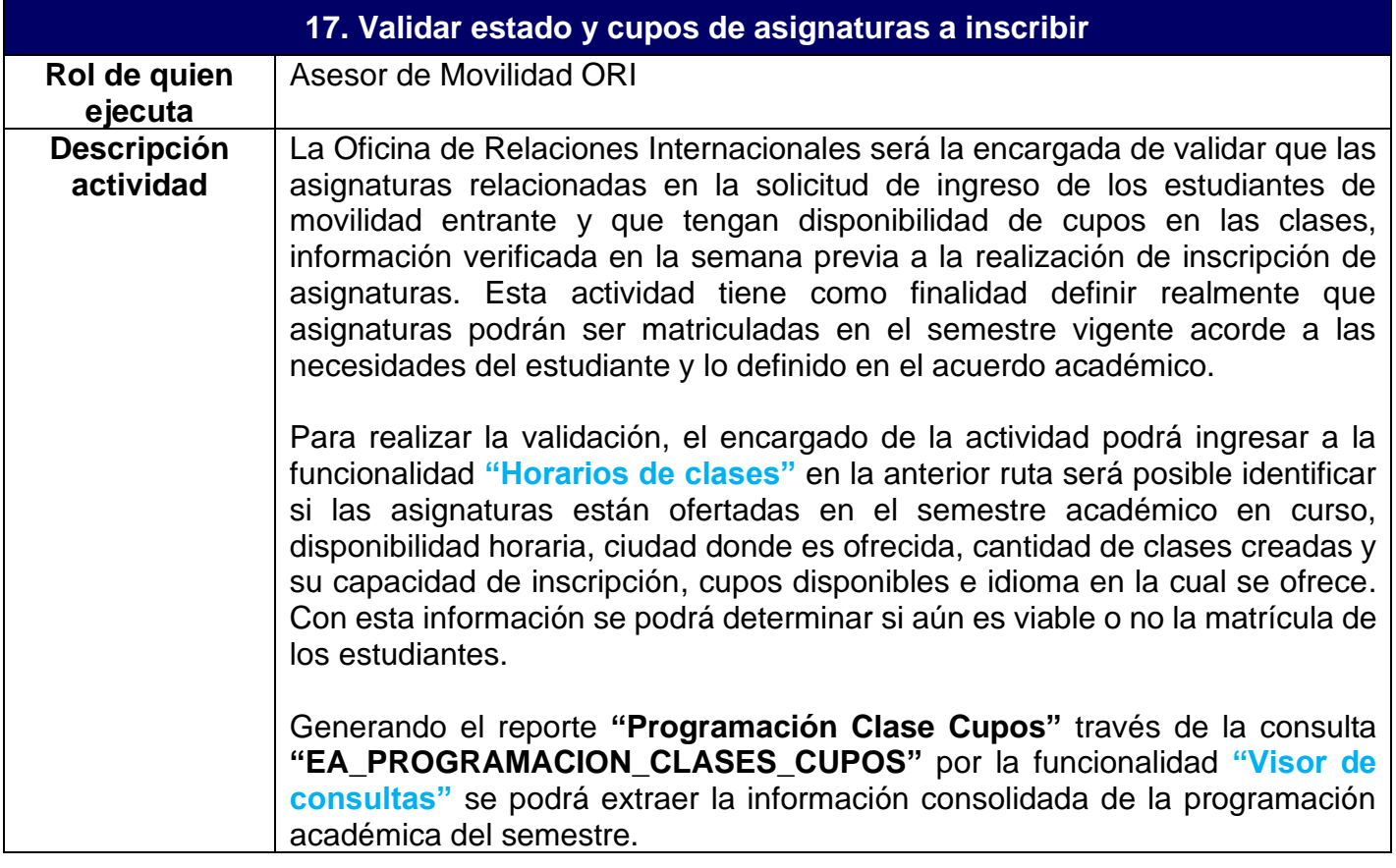

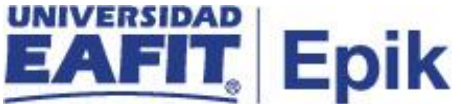

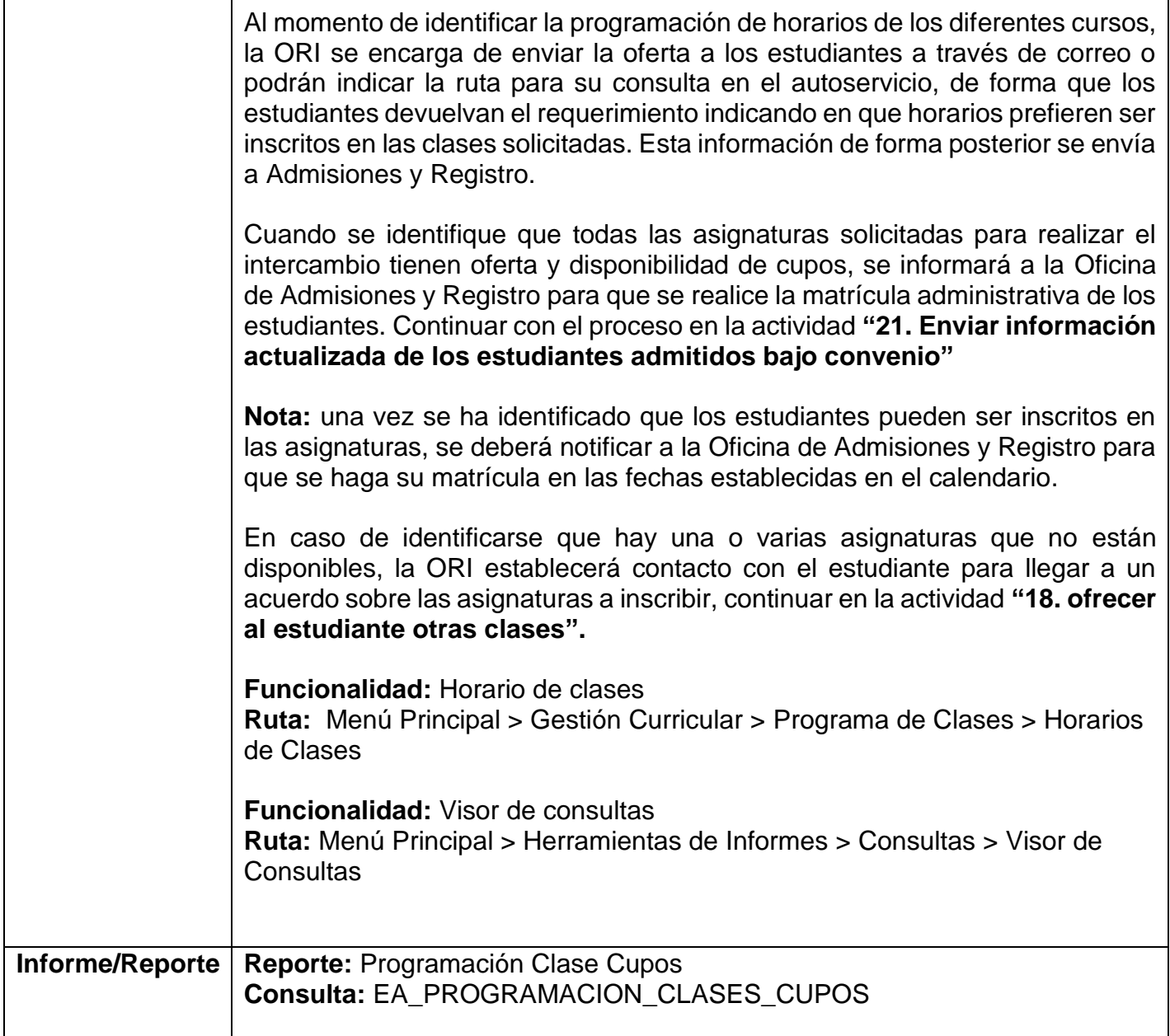

 $\mathsf{I}$ 

 $\mathbb{R}$ 

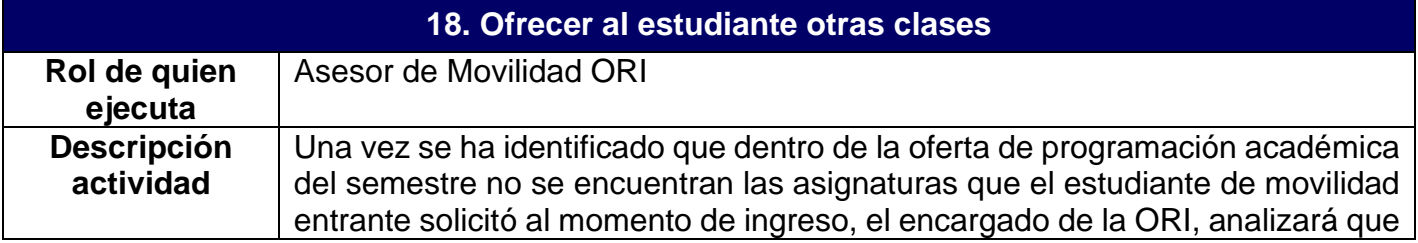

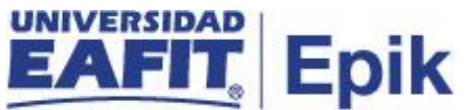

asignaturas hay disponibles y que se relacionan con el programa académico en el que se encuentra inscrito el estudiante en la Universidad de origen.

Para identificar que asignaturas pertenecen al plan de estudios que se le asocio al estudiante al momento de la admisión podrá hacer uso de la funcionalidad **"Informe Planes Académicos**" y con la funcionalidad **"Programa/Plan de Alumno"** podrá verificar el plan académico asignado.

Recordar que, para buscar la oferta de cursos a ofrecer a los estudiantes de movilidad entrante, se validará la información de cursos que conforman el plan académico del programa asociado al estudiante al momento de la admisión.

Con la información de las asignaturas disponibles en la oferta académica semestre, que se obtiene del reporte "**Programación Clase Cupos"** generado por la funcionalidad "**Visor de consultas",** se podrá contactar al estudiante para informarle la novedad identificada en la programación de clases y ofrecer nuevas alternativas para su inscripción. Mediante la consulta **EA\_PROGRAMACION\_CLASES\_CUPOS.**

La información de contacto del estudiante se podrá extraer de la funcionalidad **"Personas".**

**Nota:** Para estudiantes internacionales, las negociaciones sobre los ajustes de las asignaturas a inscribir se realizan por correo electrónico. Para estudiantes Nacionales la propuesta de nuevas clases se hará a su vez, por correo electrónico o de forma presencial si el estudiante se encuentra en la ciudad. Los estudiantes validarán dicha información con el área responsable de sus universidades quienes aprobarán o no el cambio; una vez se tenga está información, se envía a EAFIT para corroborar el cambio y proceder con la inscripción de clases. Con la información actualizada sobre los cursos a inscribir al estudiante se informa a la Oficina de Admisiones y Registro para que realicen la inscripción de asignaturas. Ver actividad "**21. Consolidar información para inscribir estudiantes"**

Durante la negociación podrán presentarse casos donde el estudiante no se sienta interesado por la oferta adicional, en este caso se deberá validar si el estudiante puede continuar activo en la institución, consultar actividad **"19. Revisar si estudiante se postuló para más clases".**

**Funcionalidad:** Programa/Plan de Alumno. **Ruta:** Menú Principal > Registros e Inscripciones > Información Grados y Programas > Programa/Plan de Alumno.

**Funcionalidad:** Visor de consultas **Ruta:** Menú Principal > Herramientas de Informes > Consultas > Visor de Consultas

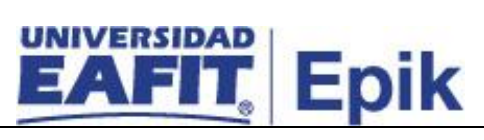

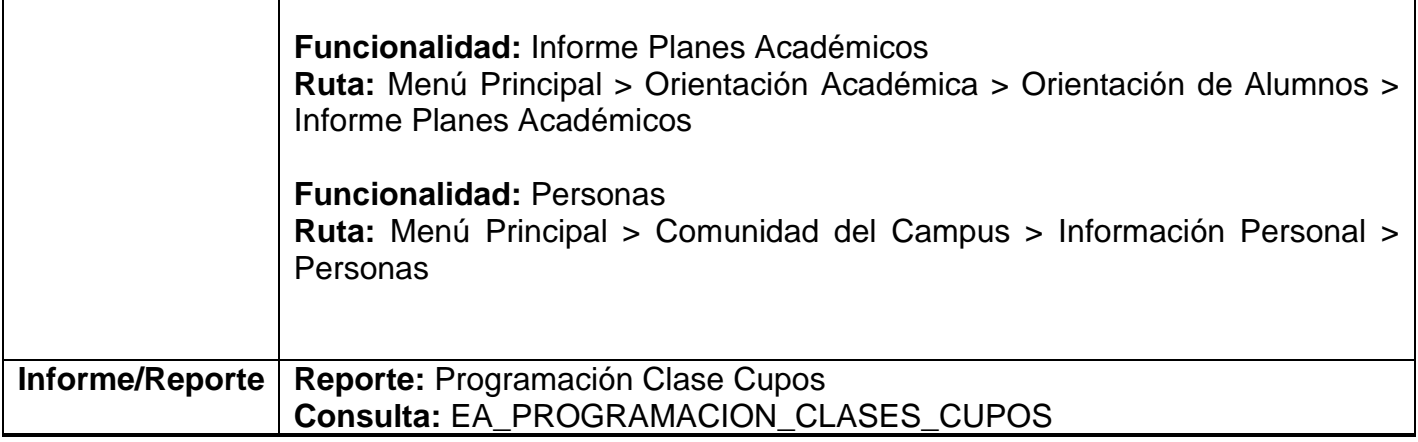

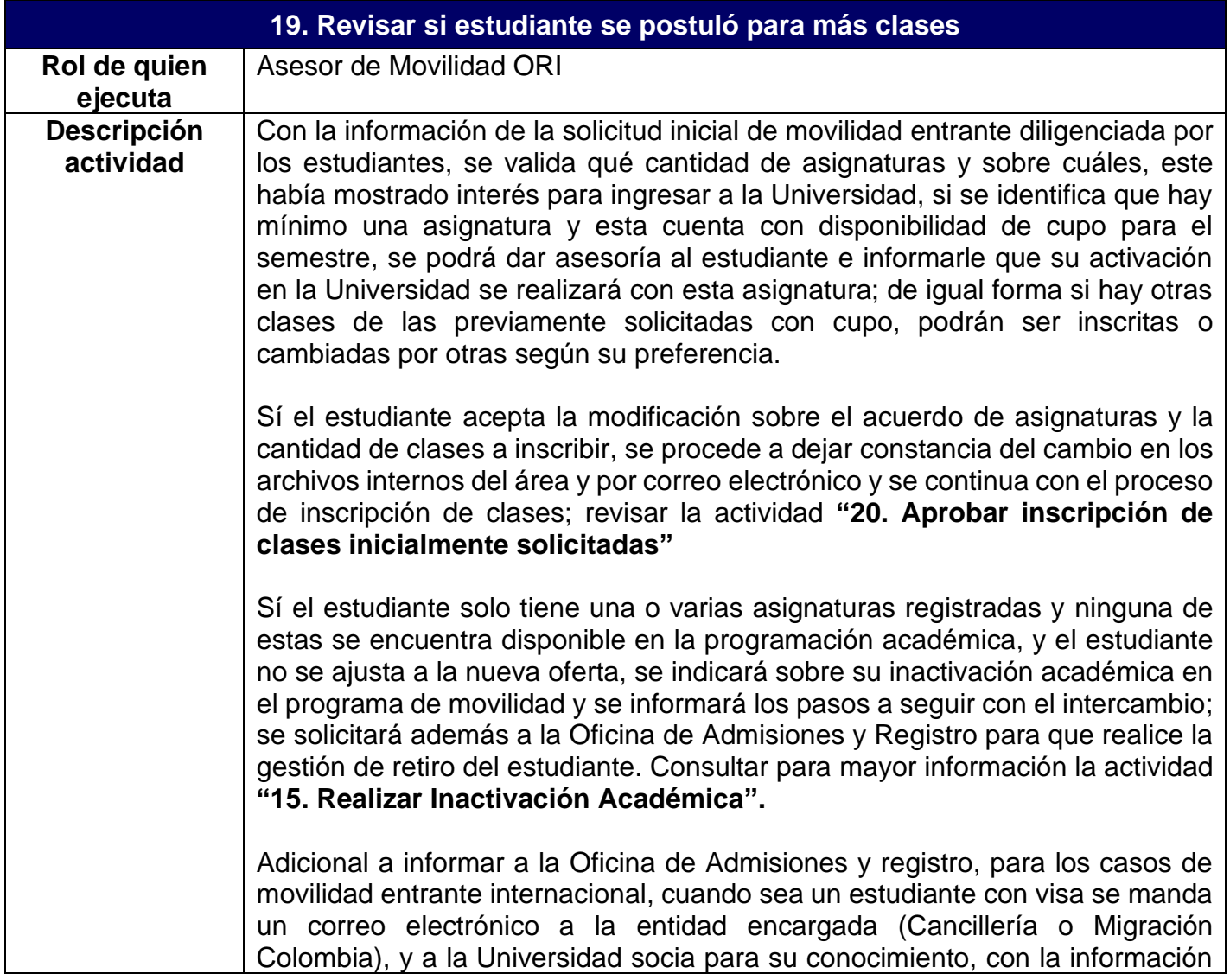

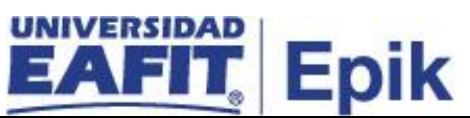

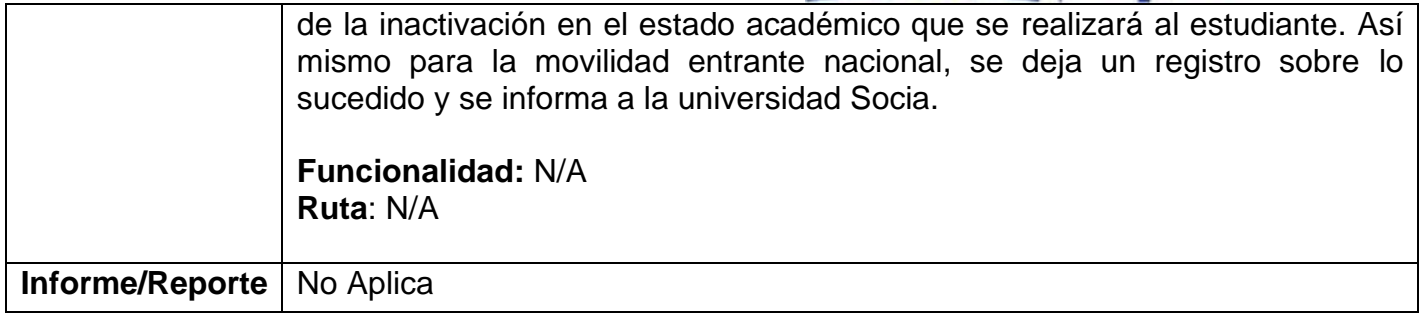

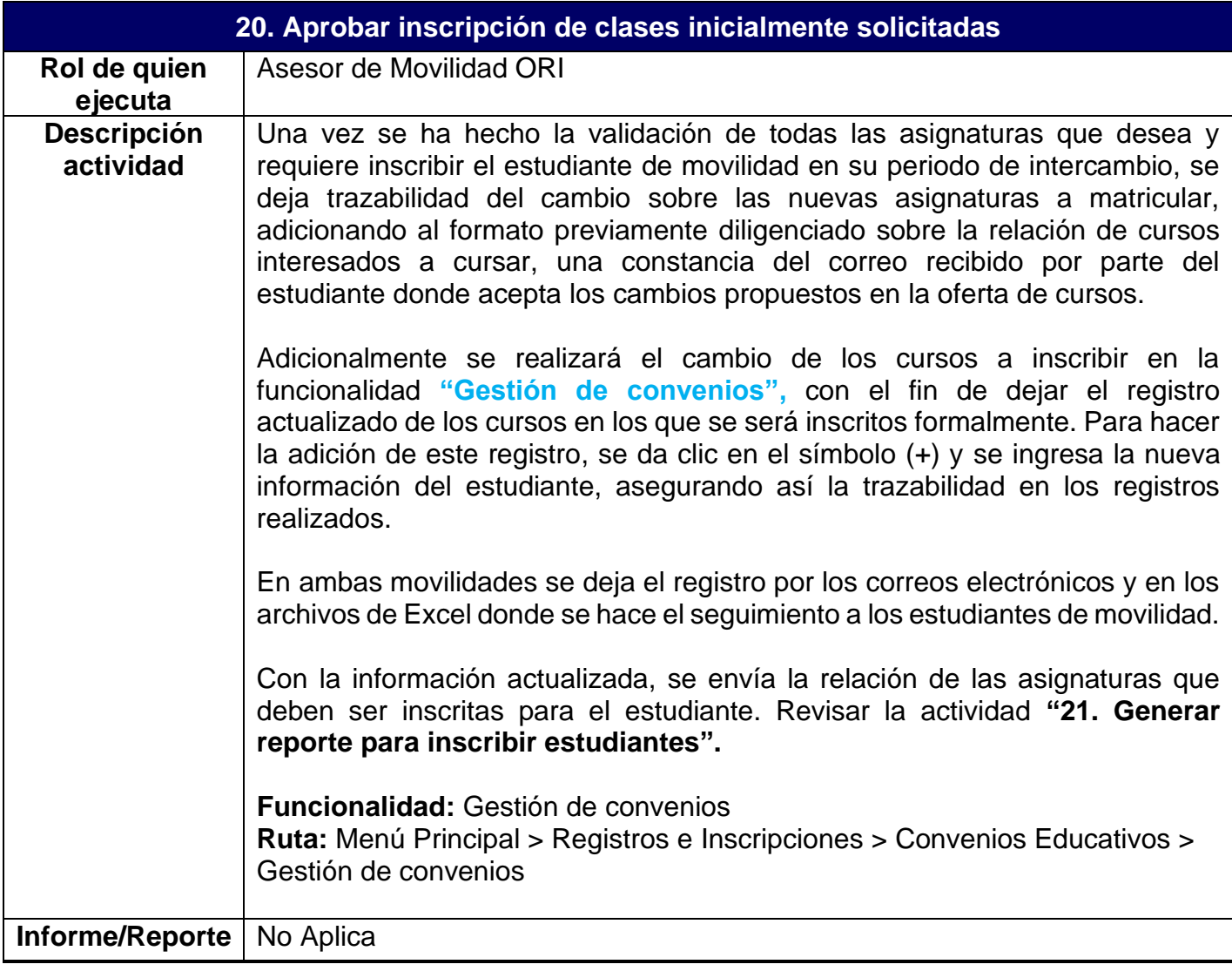

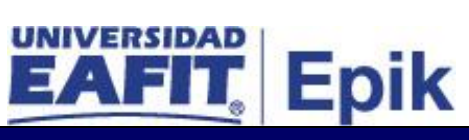

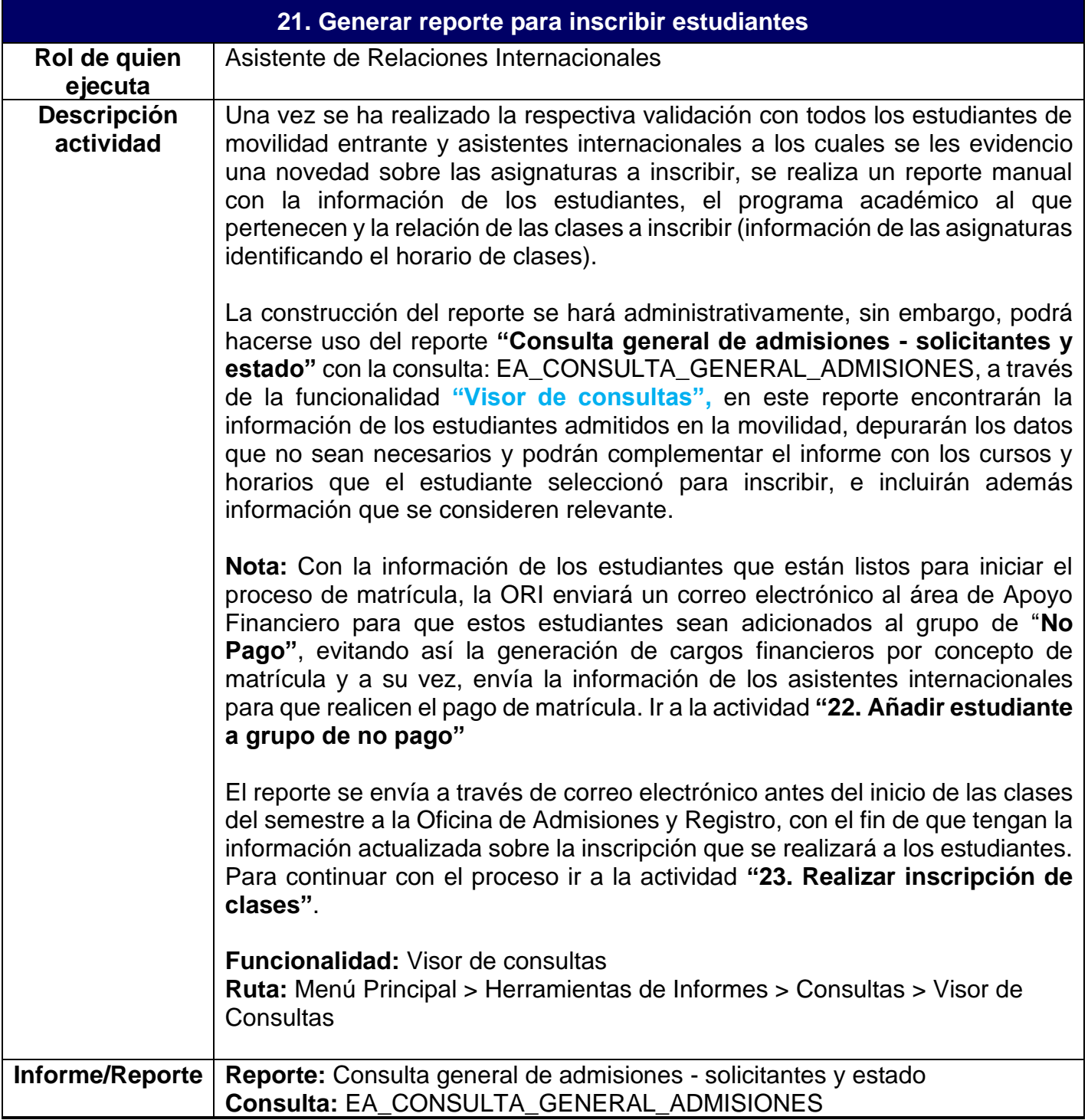

**22. Añadir estudiante a grupo de no pago**

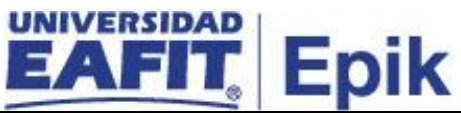

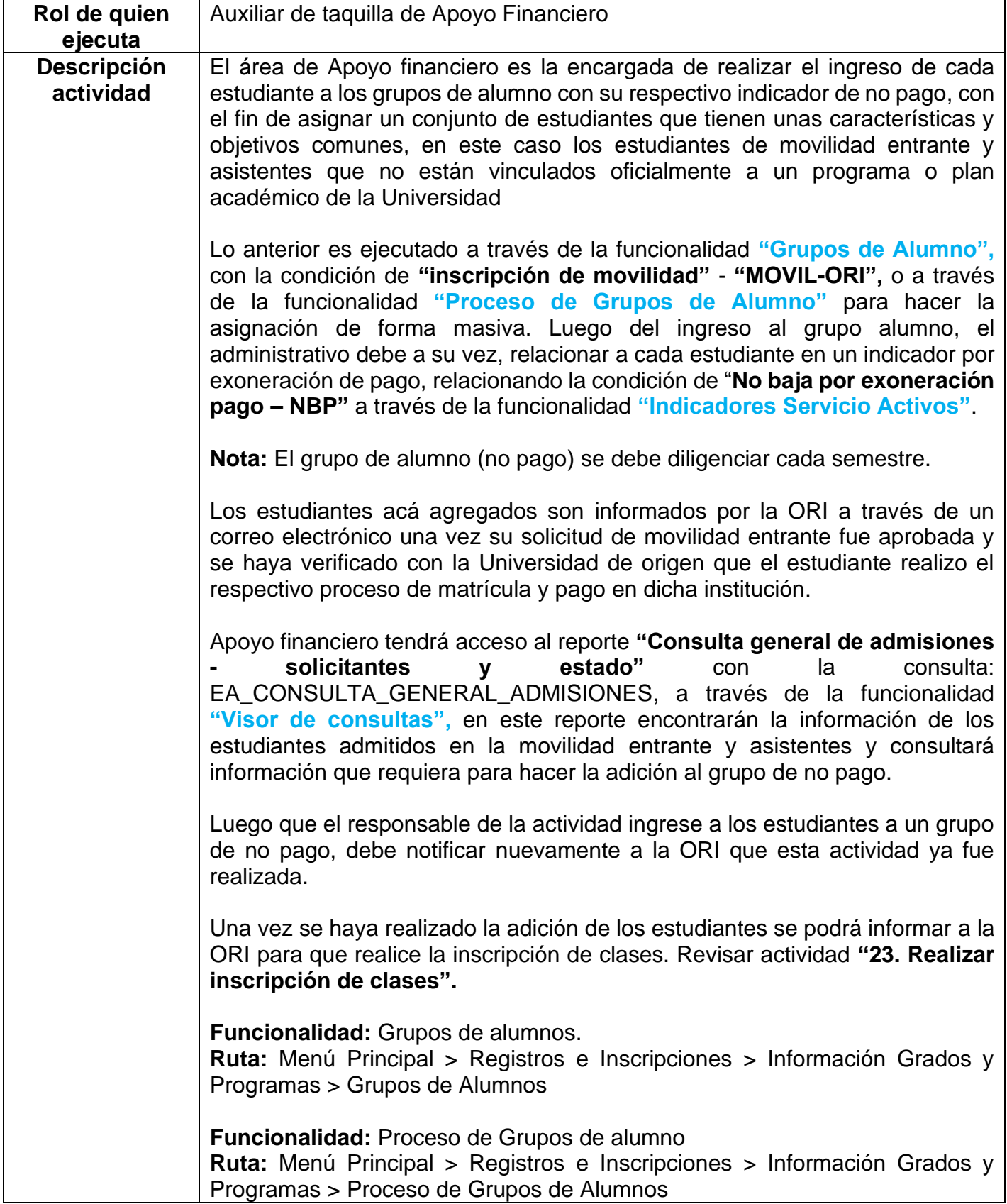

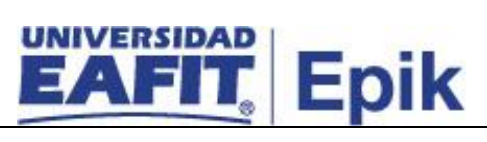

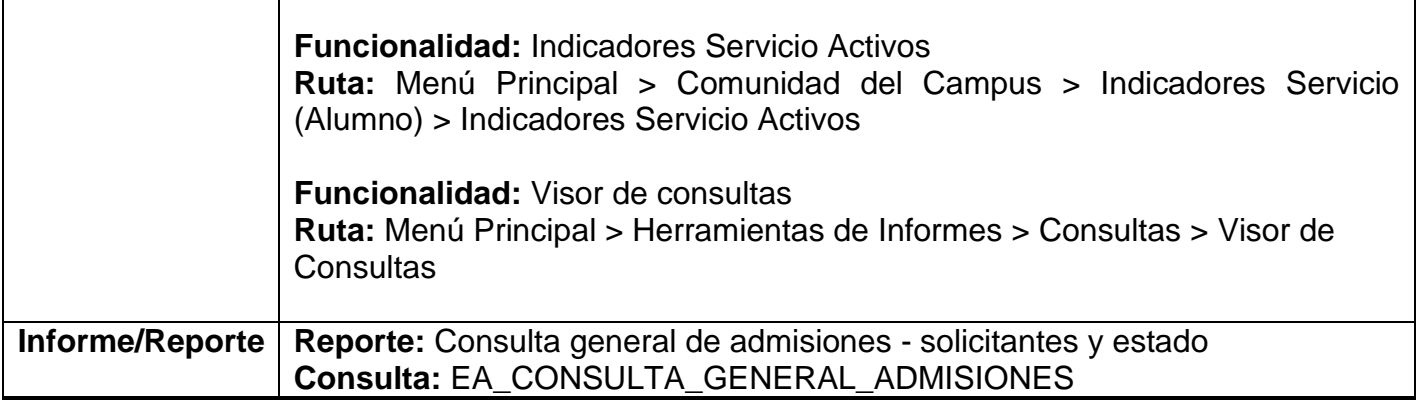

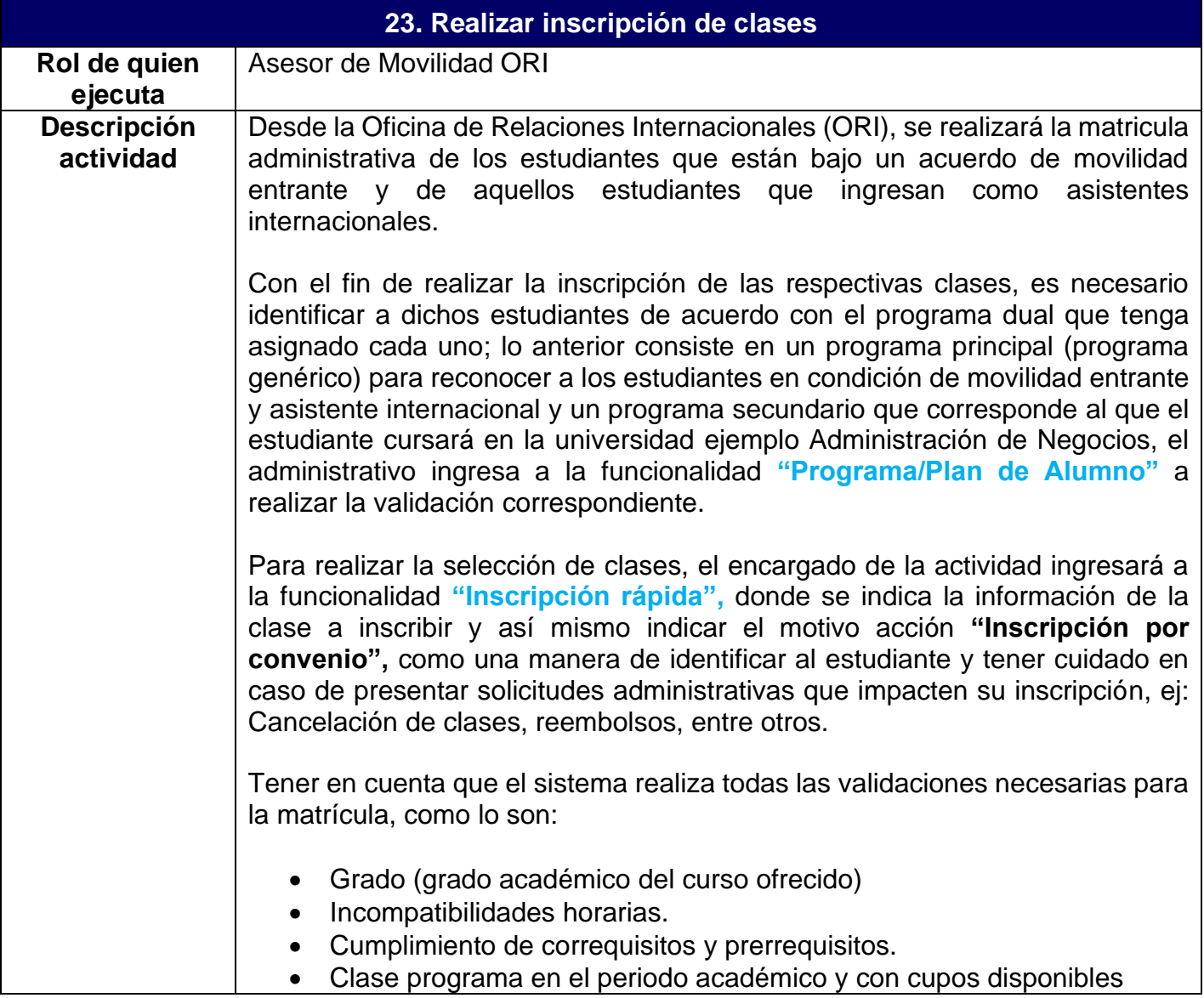

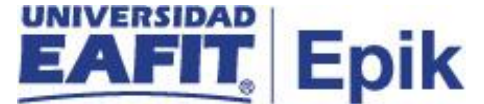

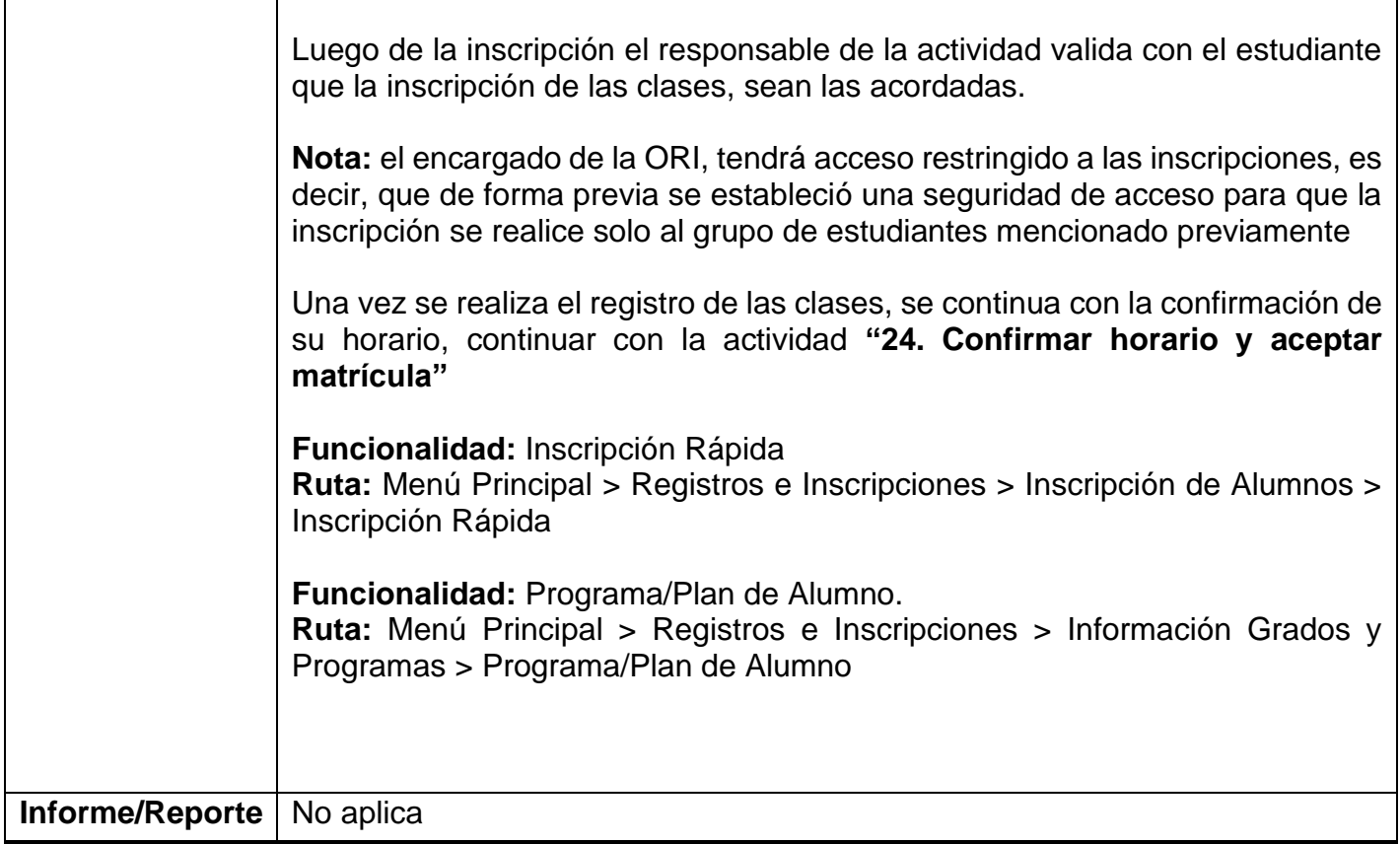

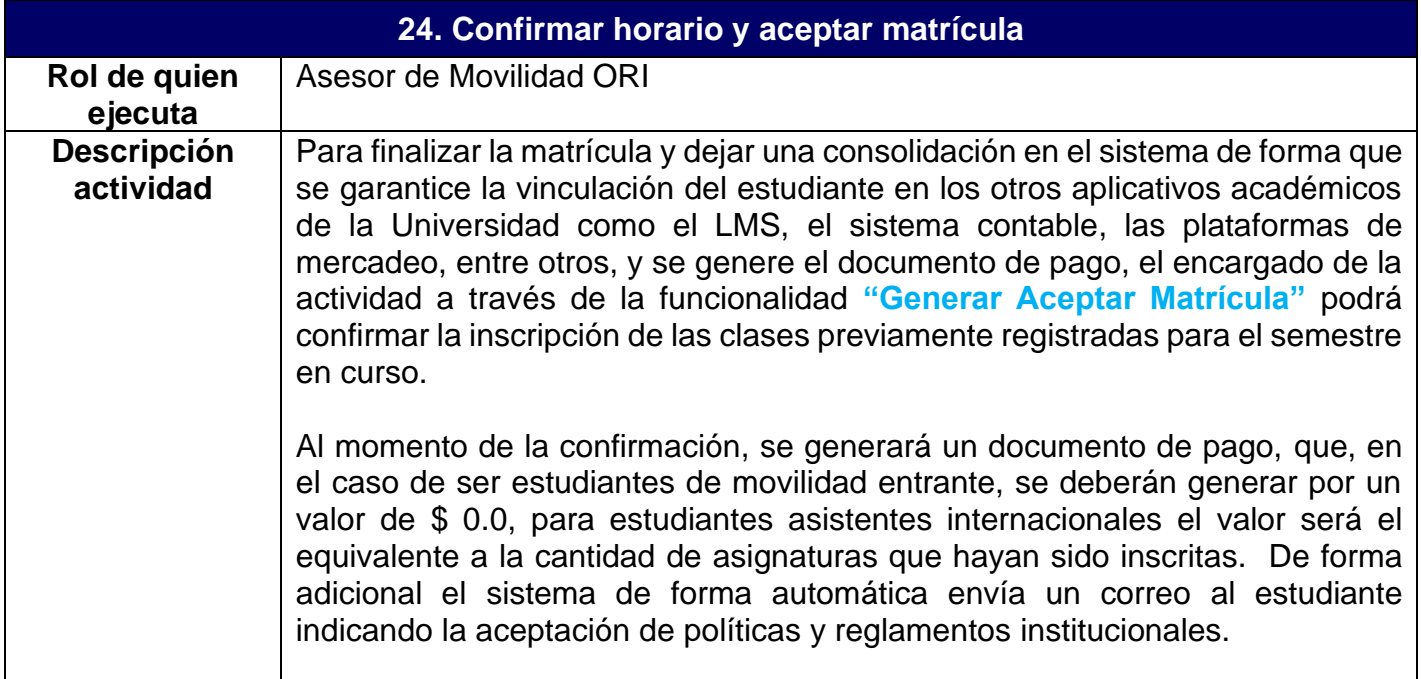

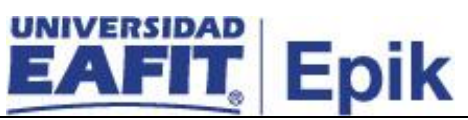

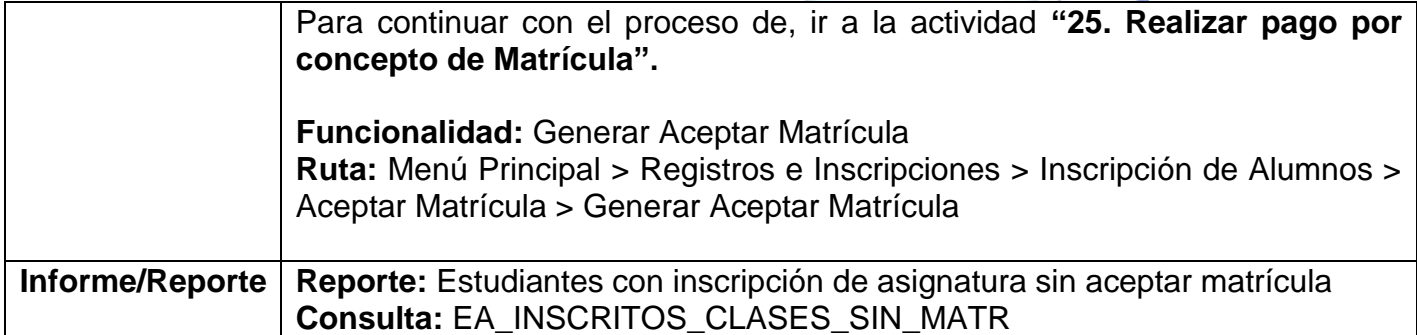

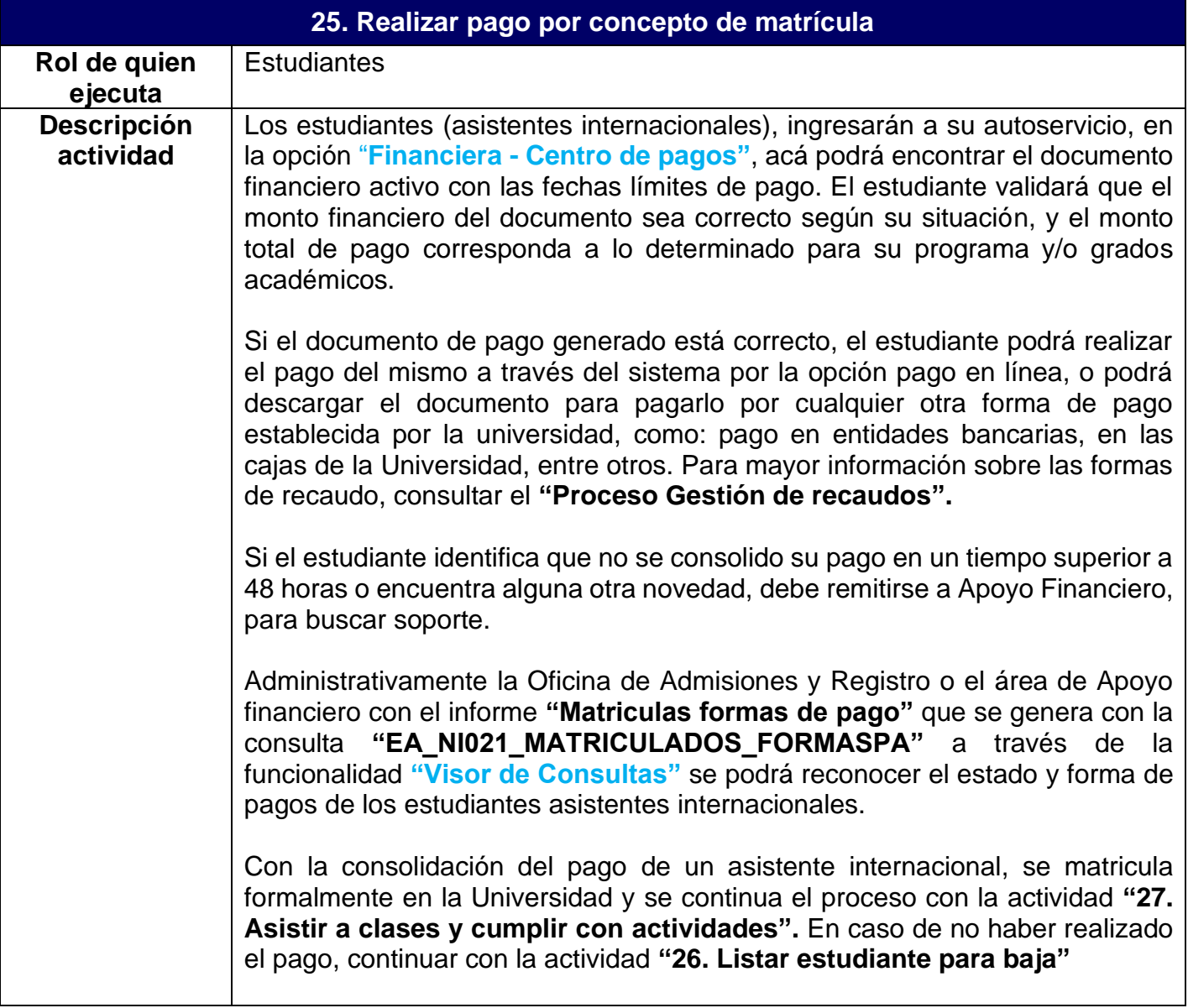

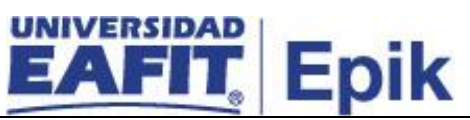

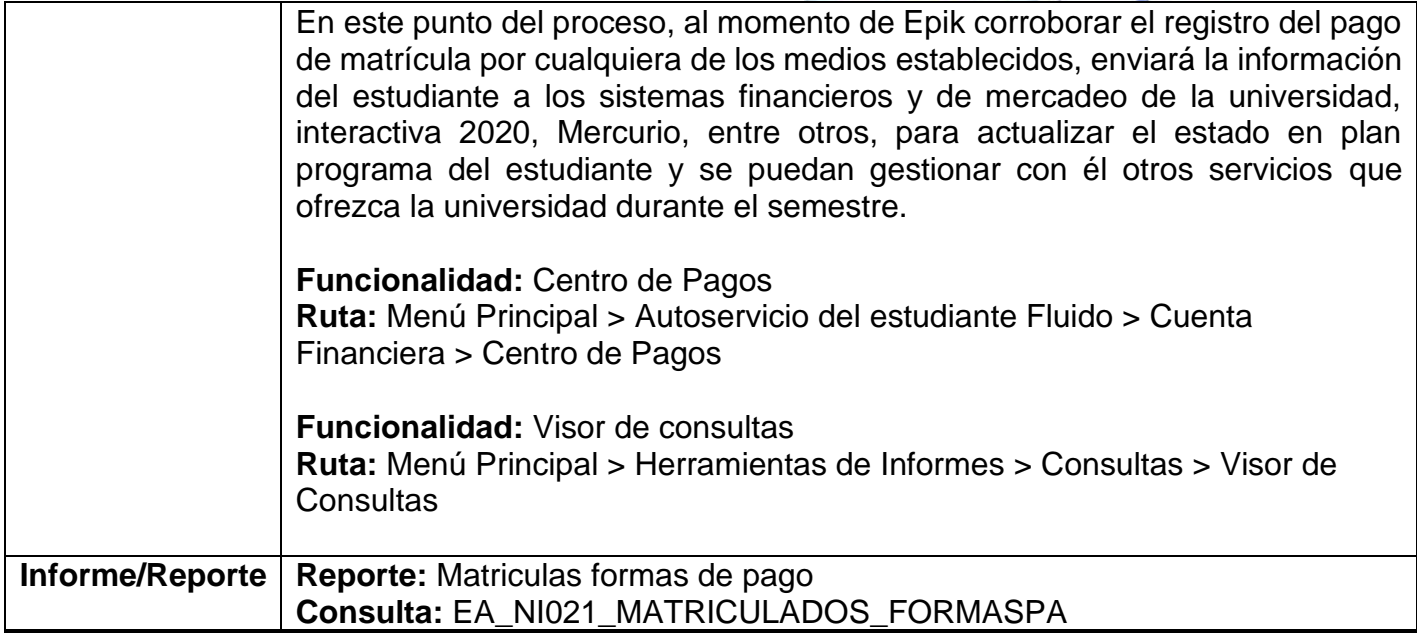

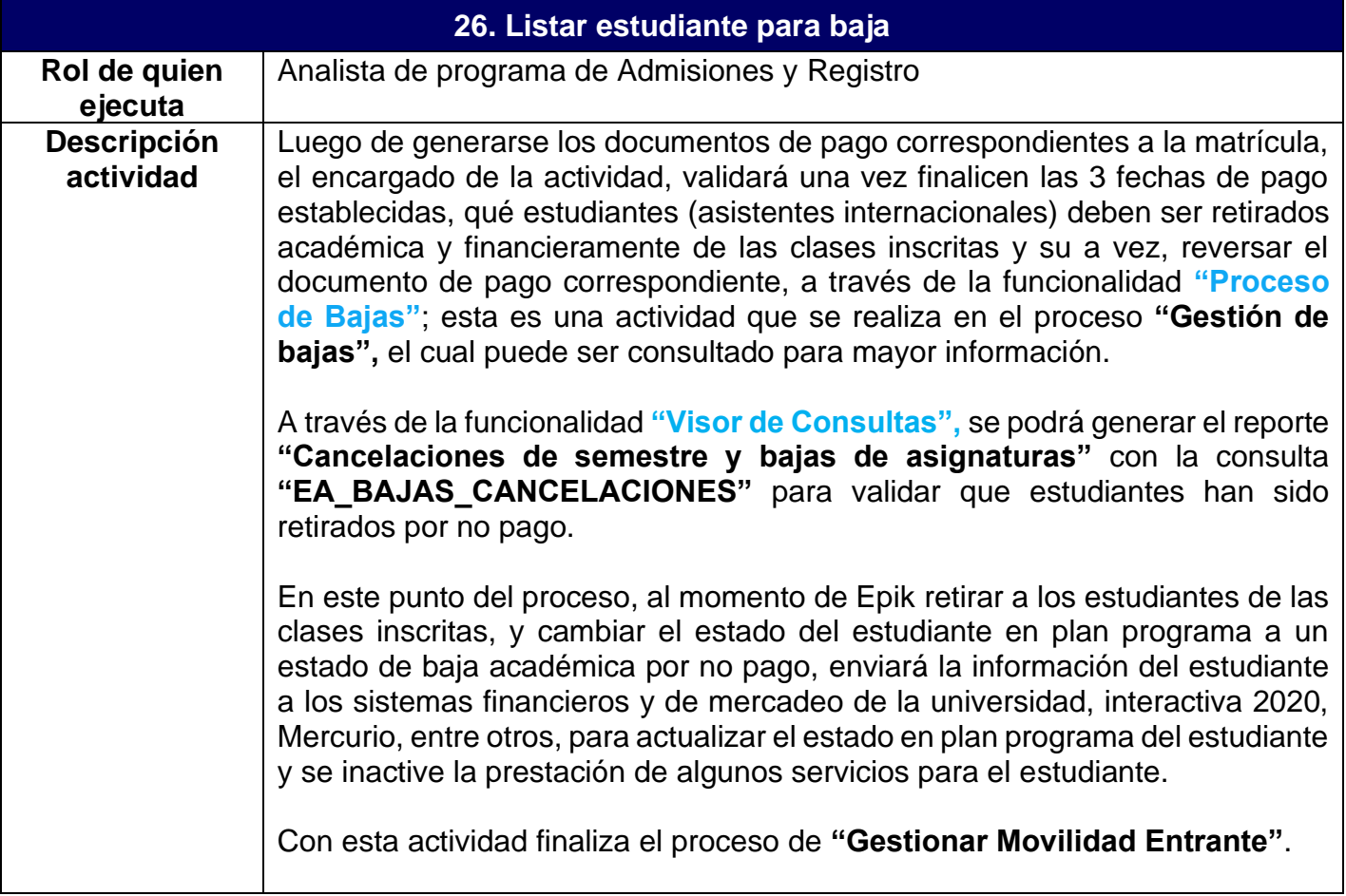

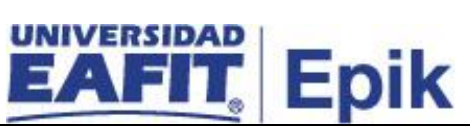

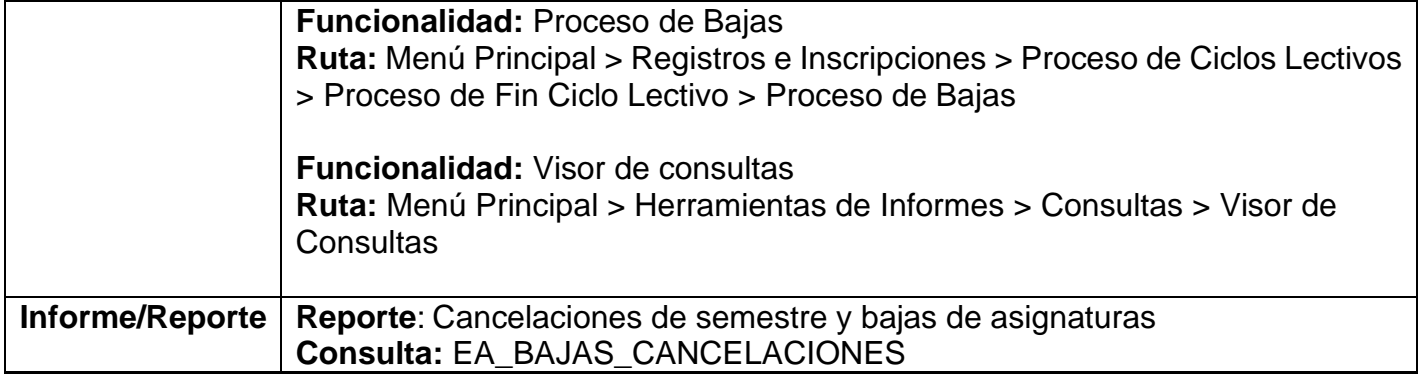

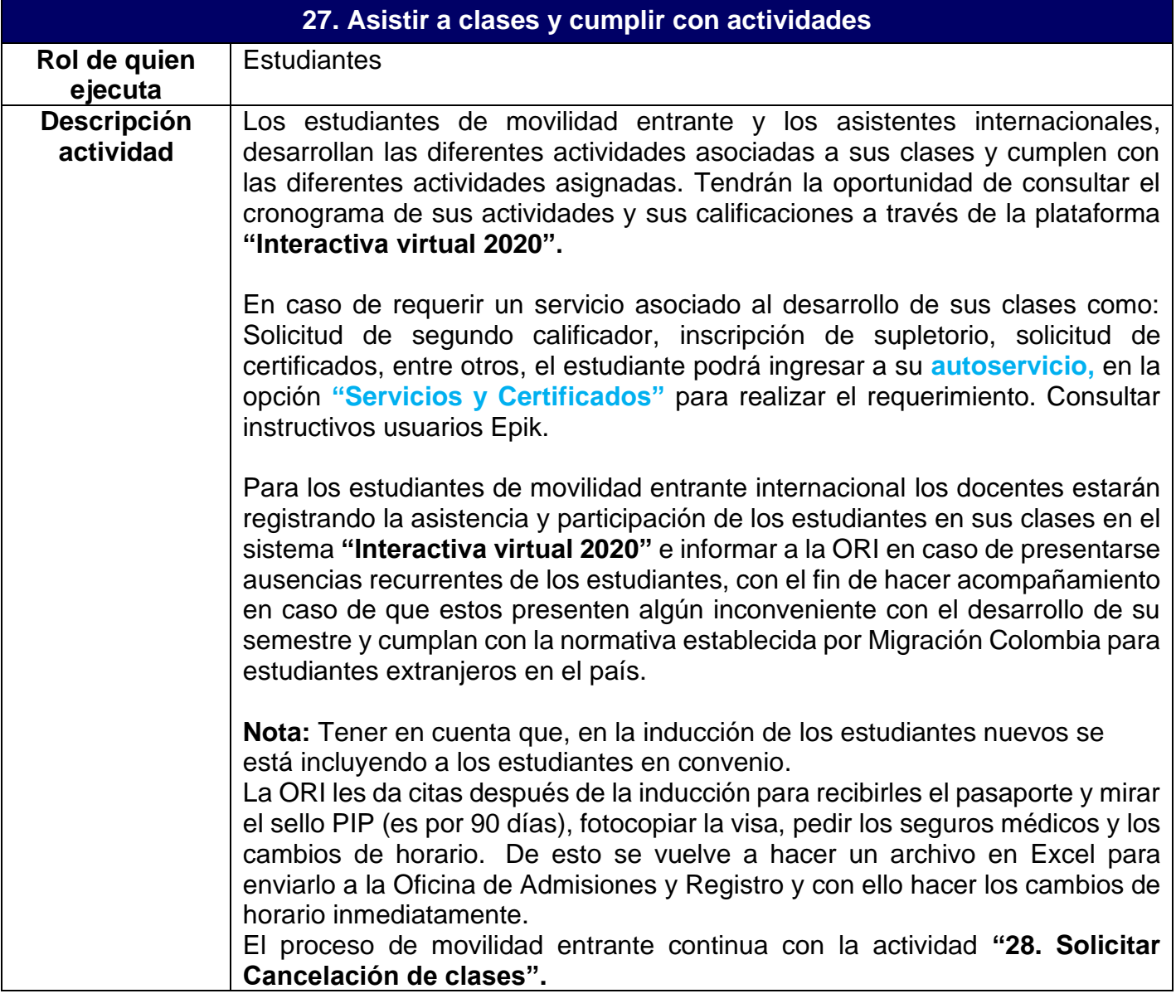

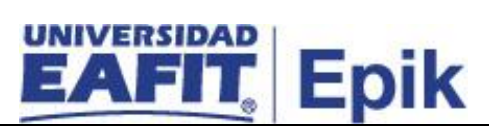

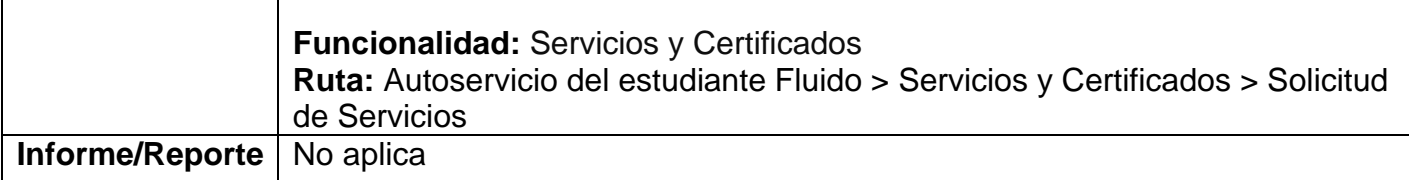

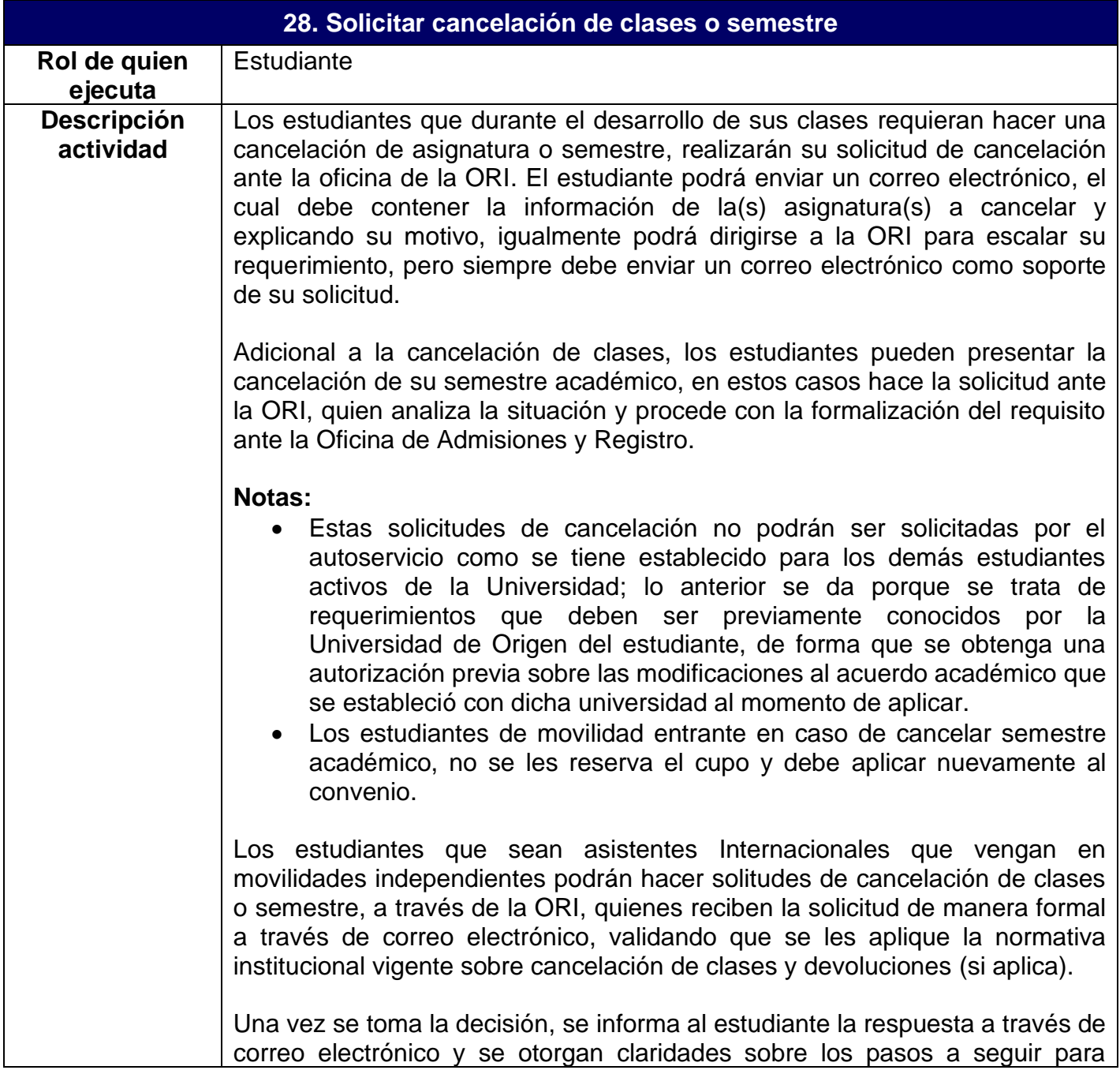

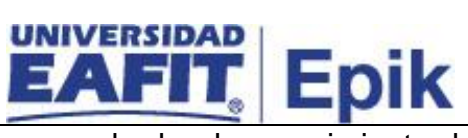

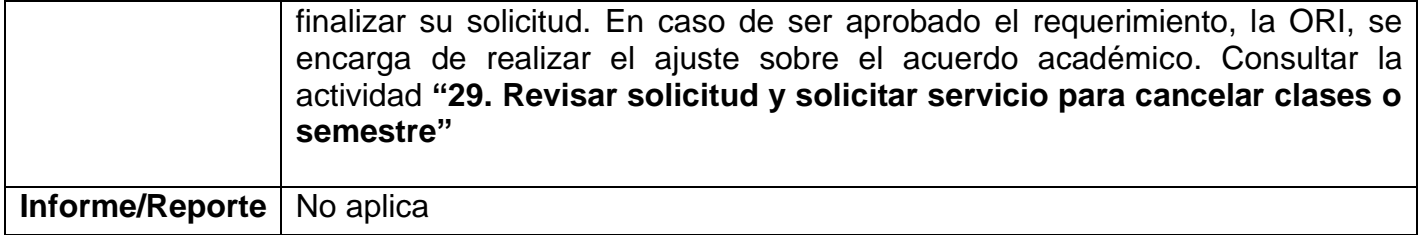

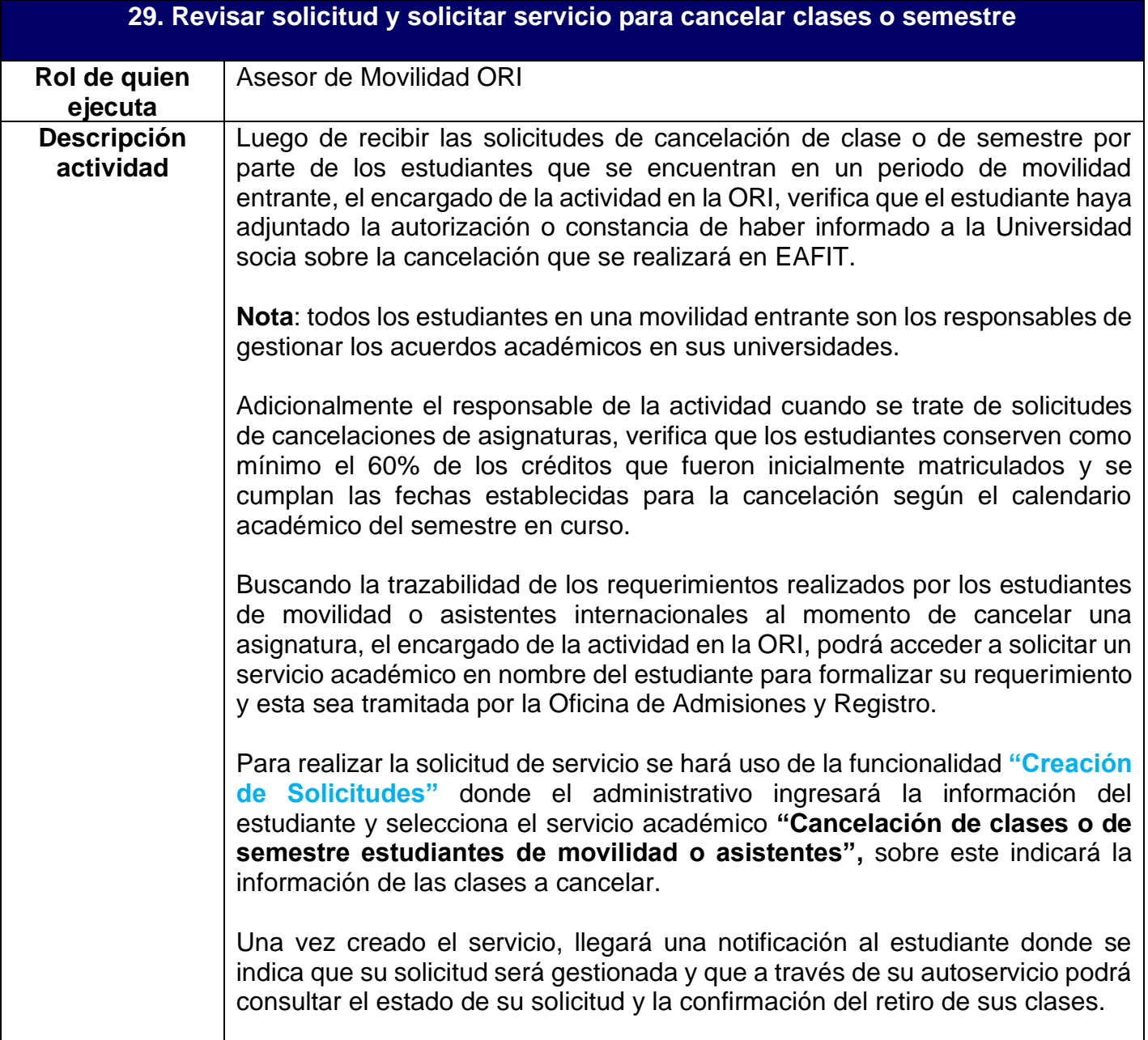

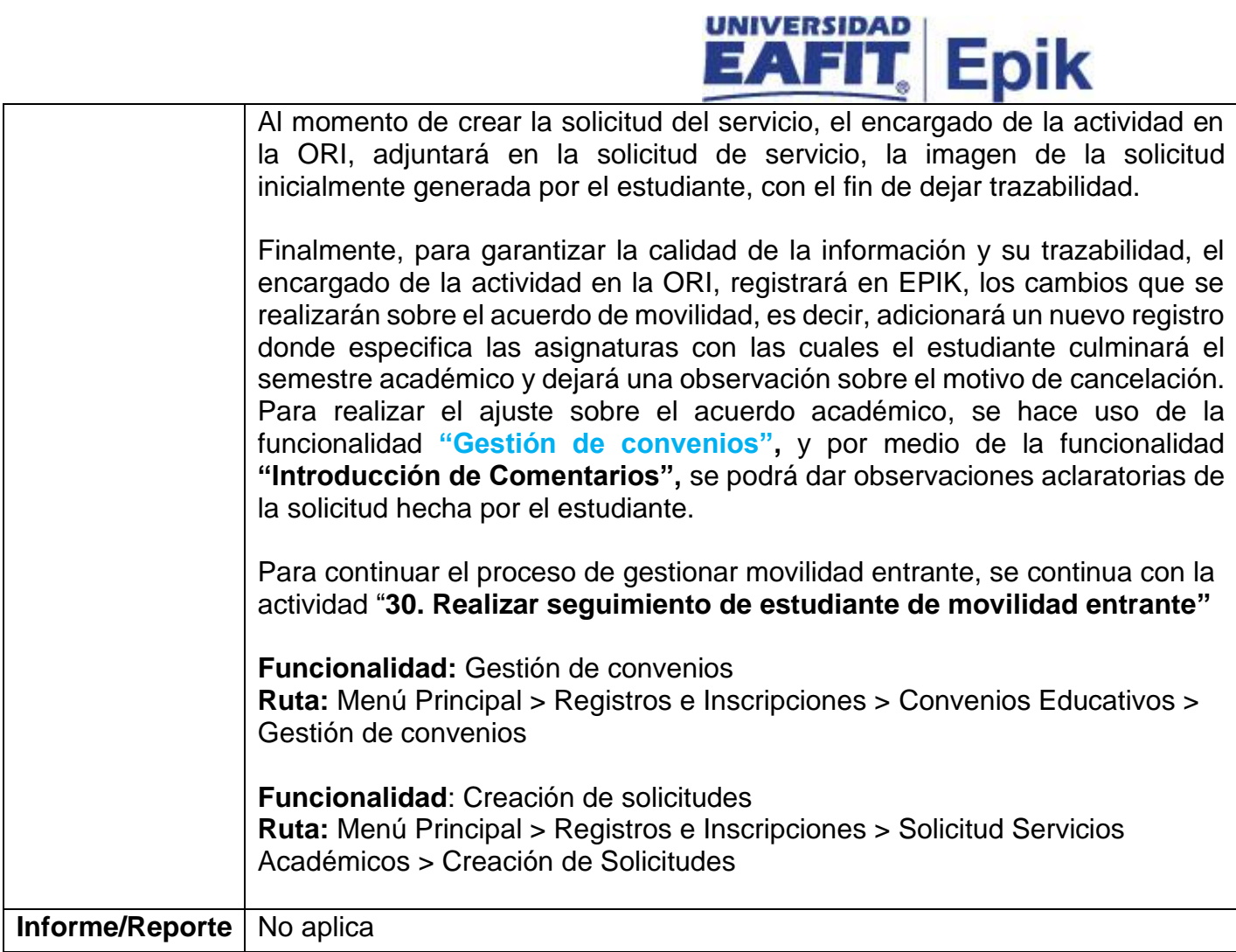

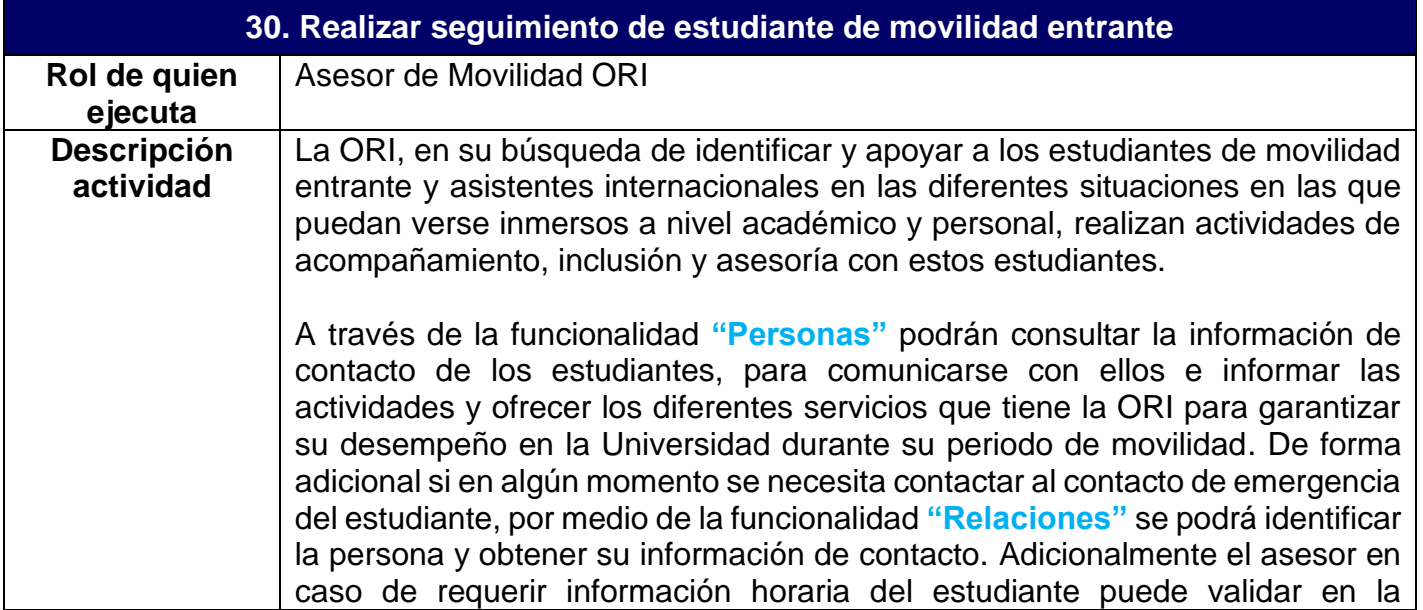

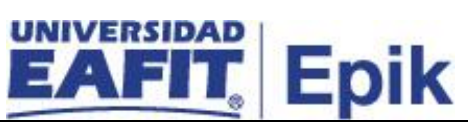

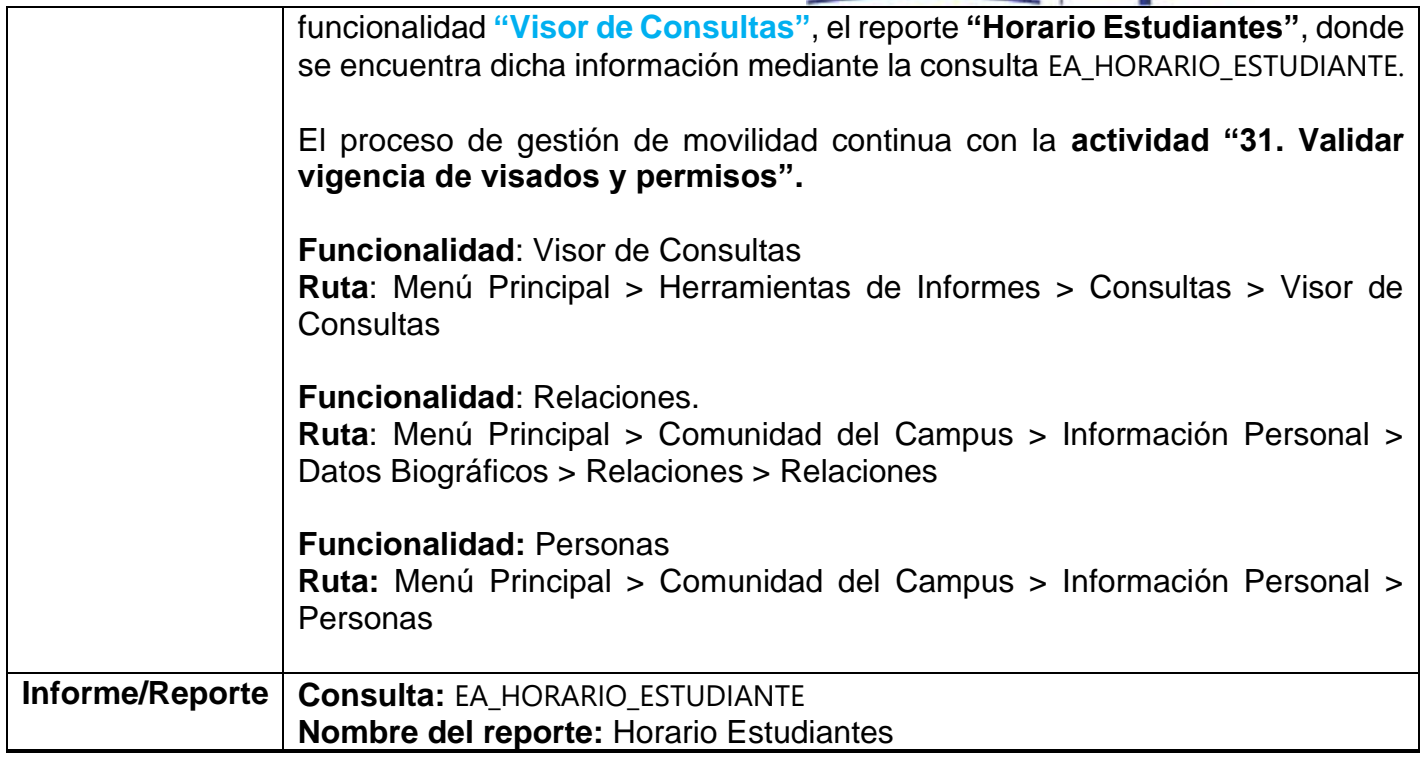

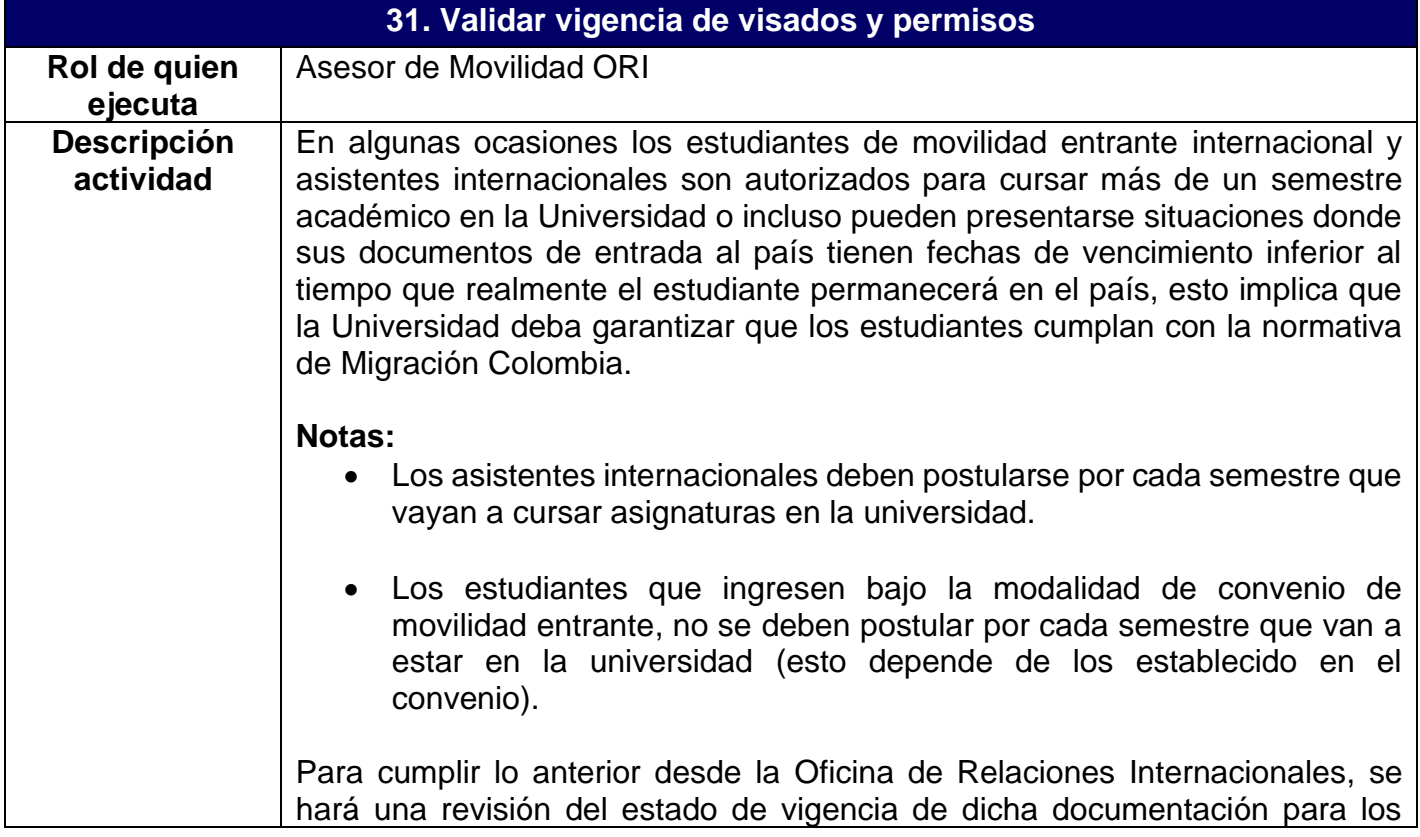

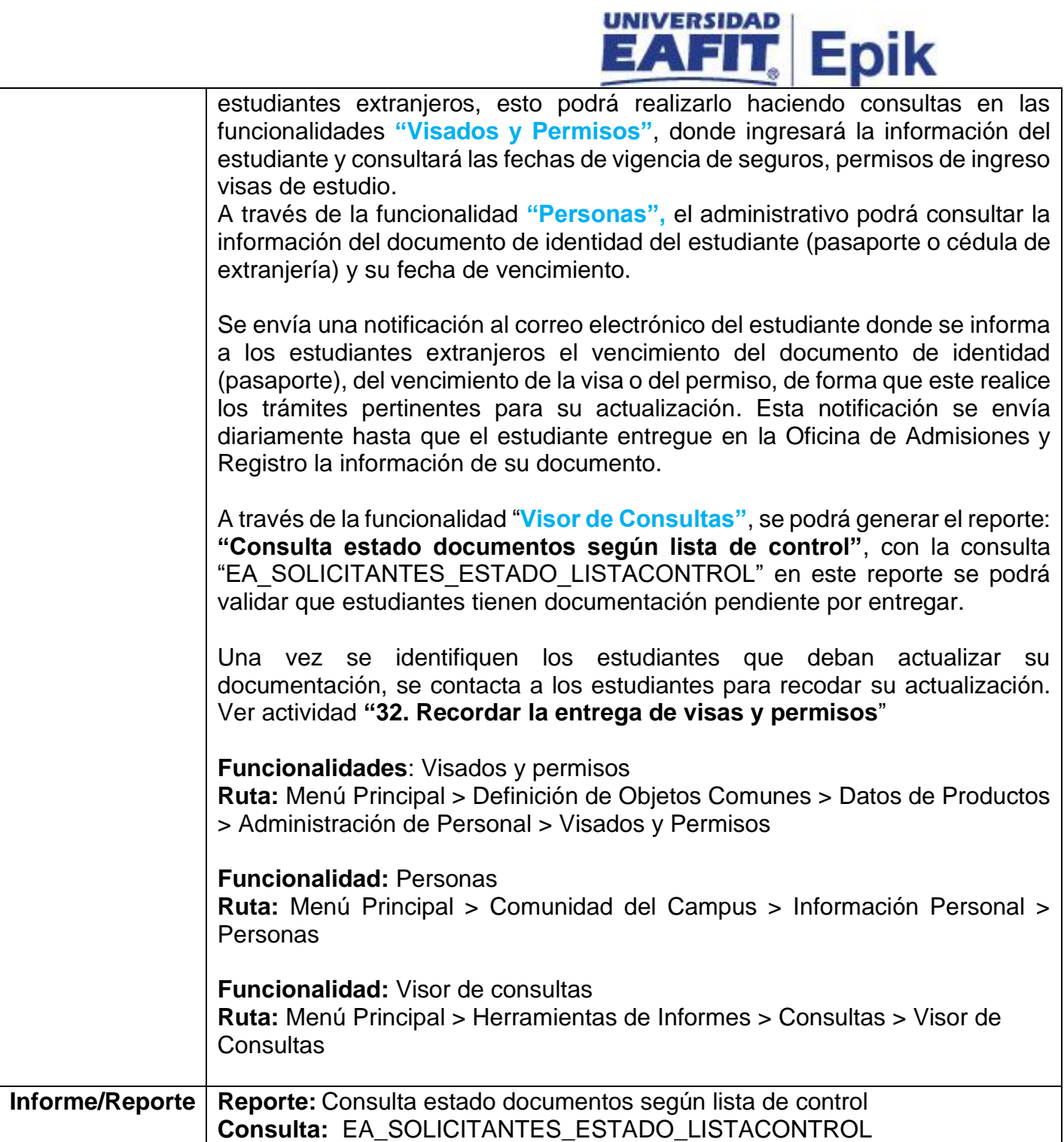

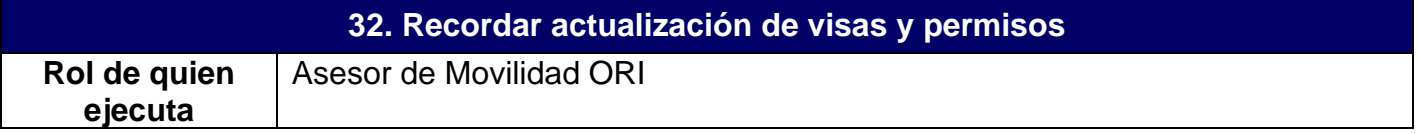

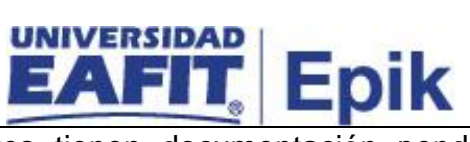

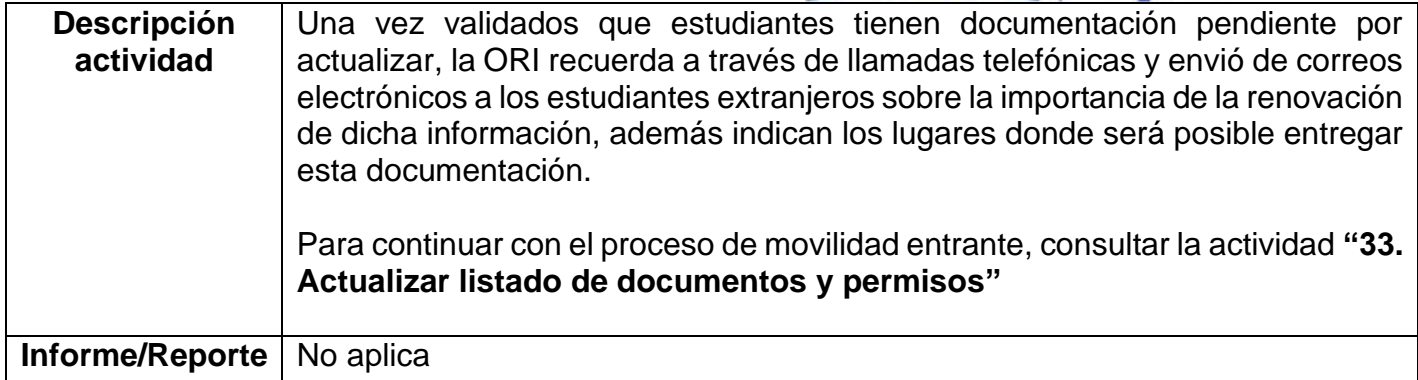

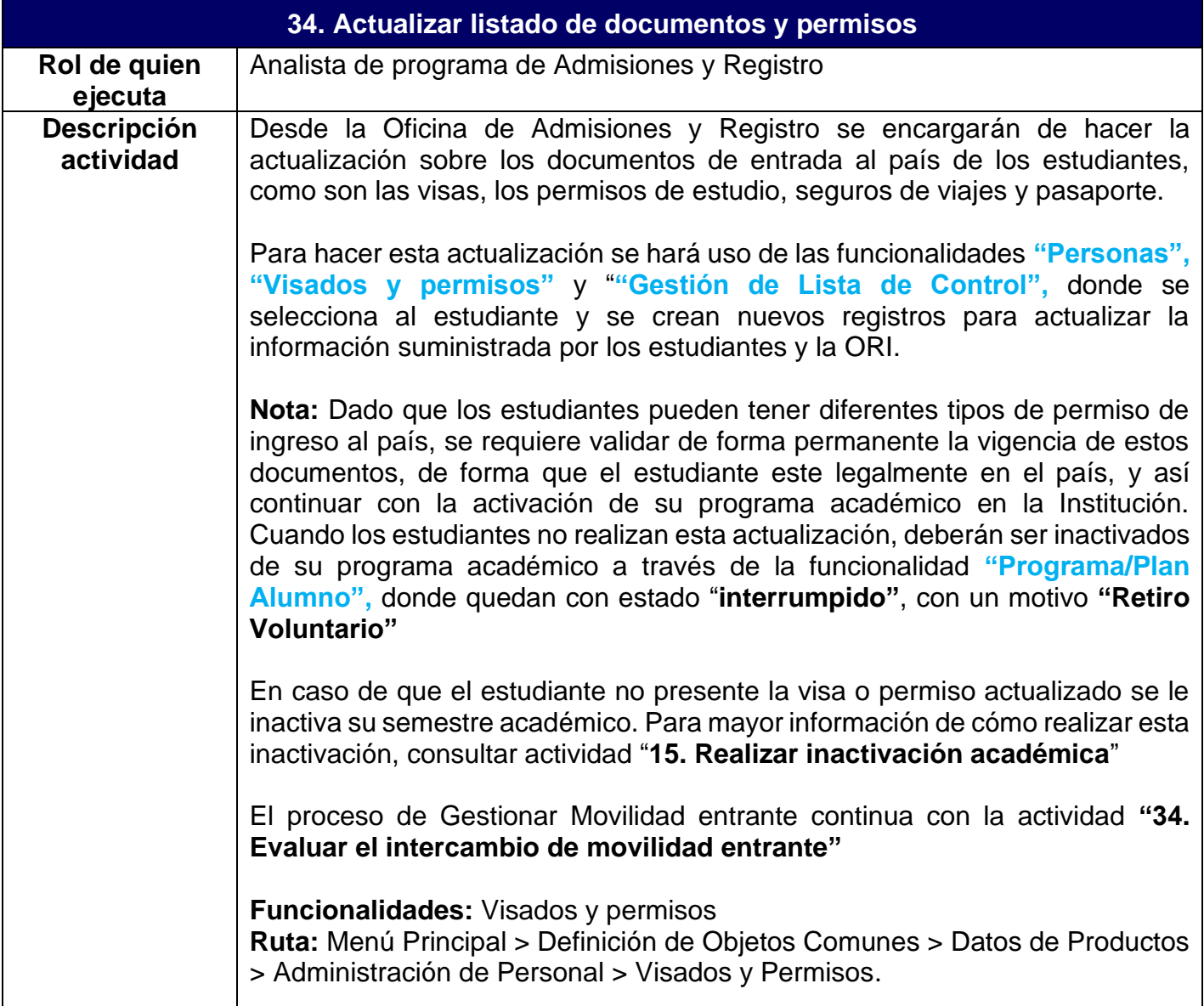

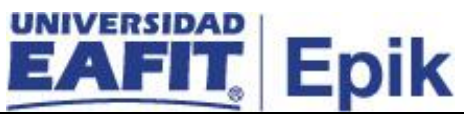

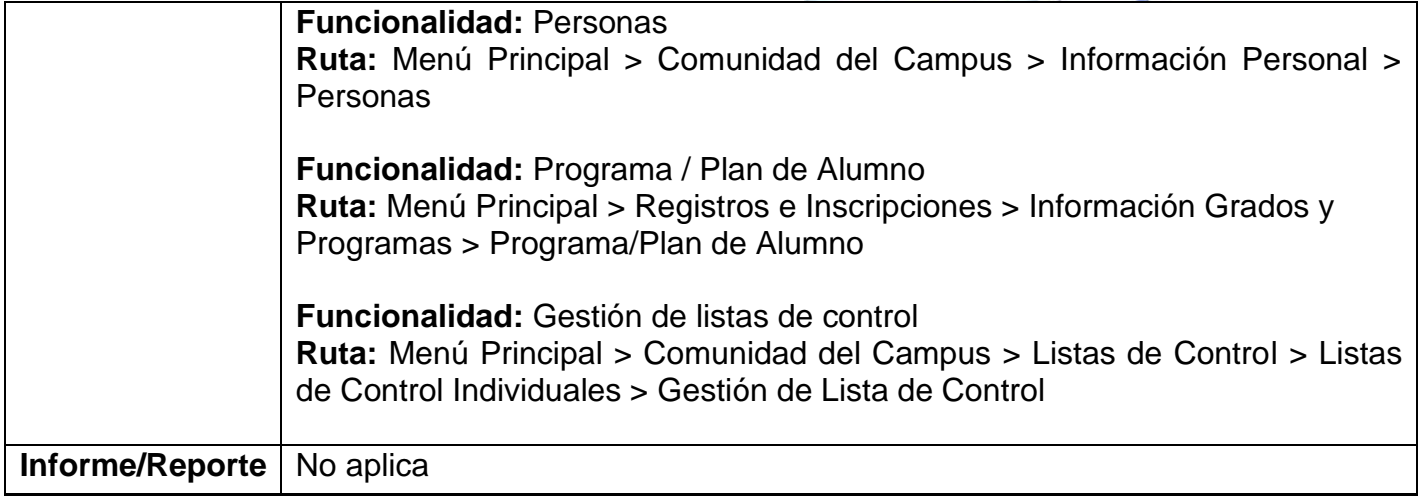

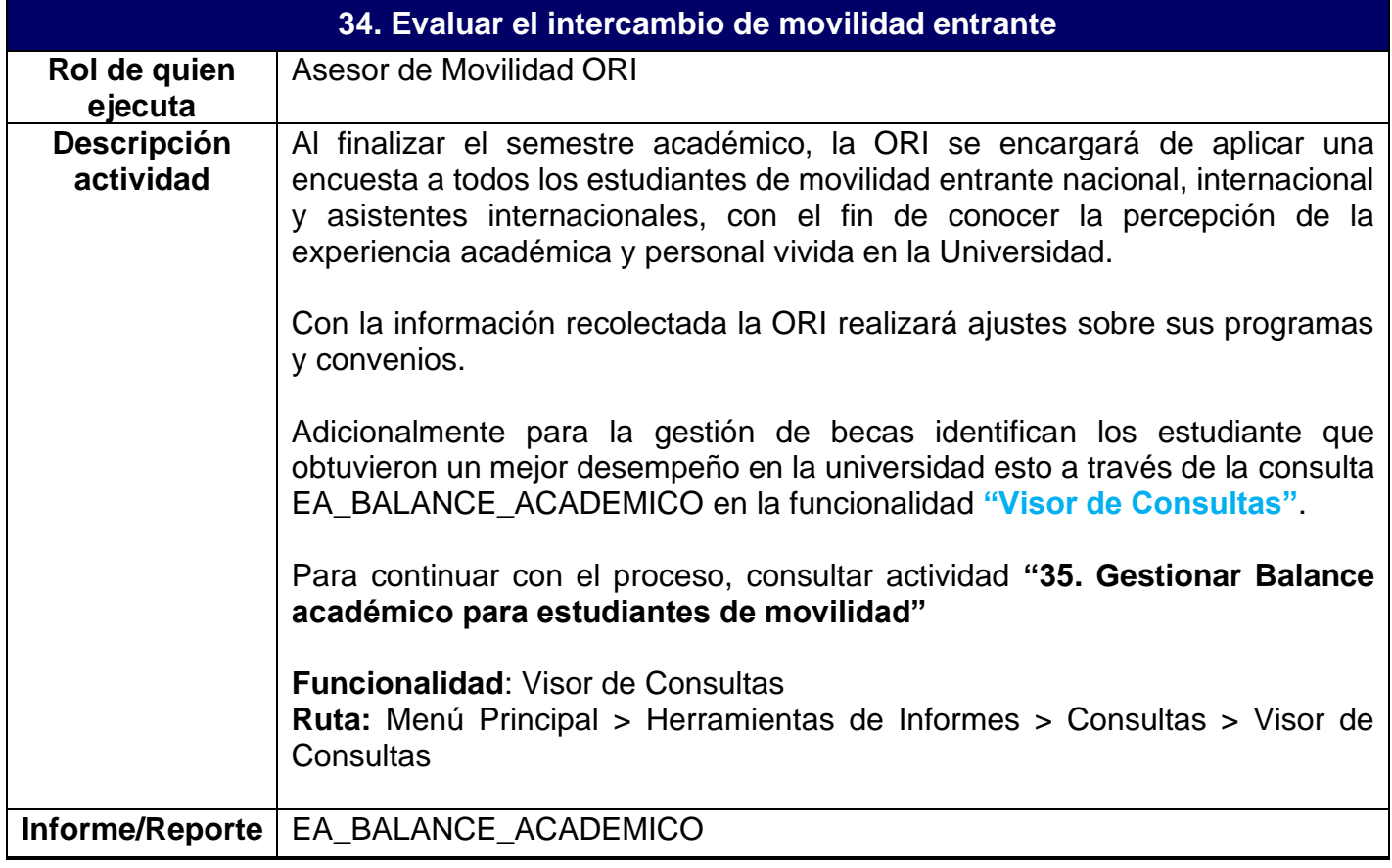

**35. Gestionar balance académico para estudiantes de movilidad**

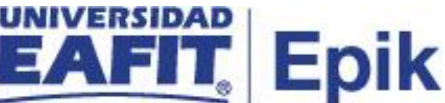

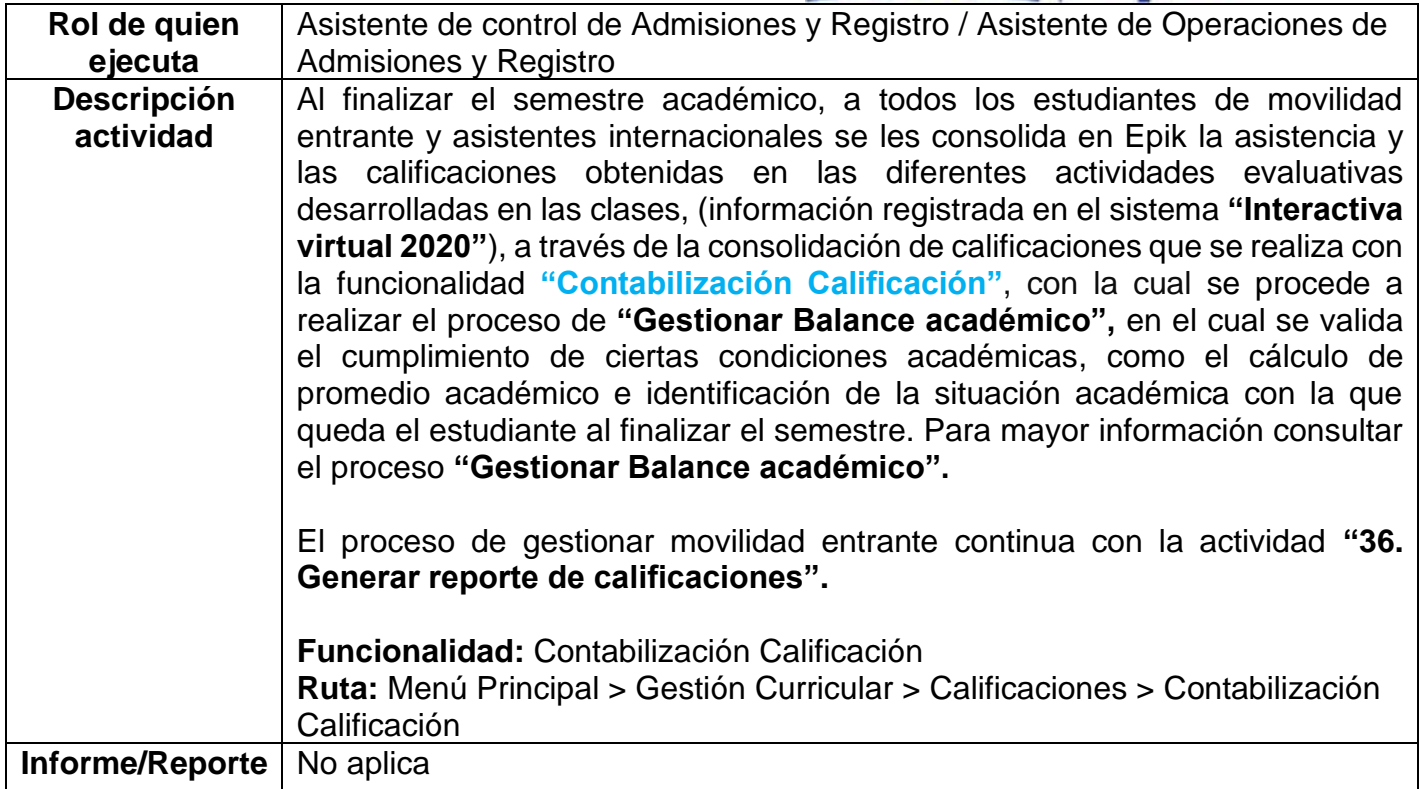

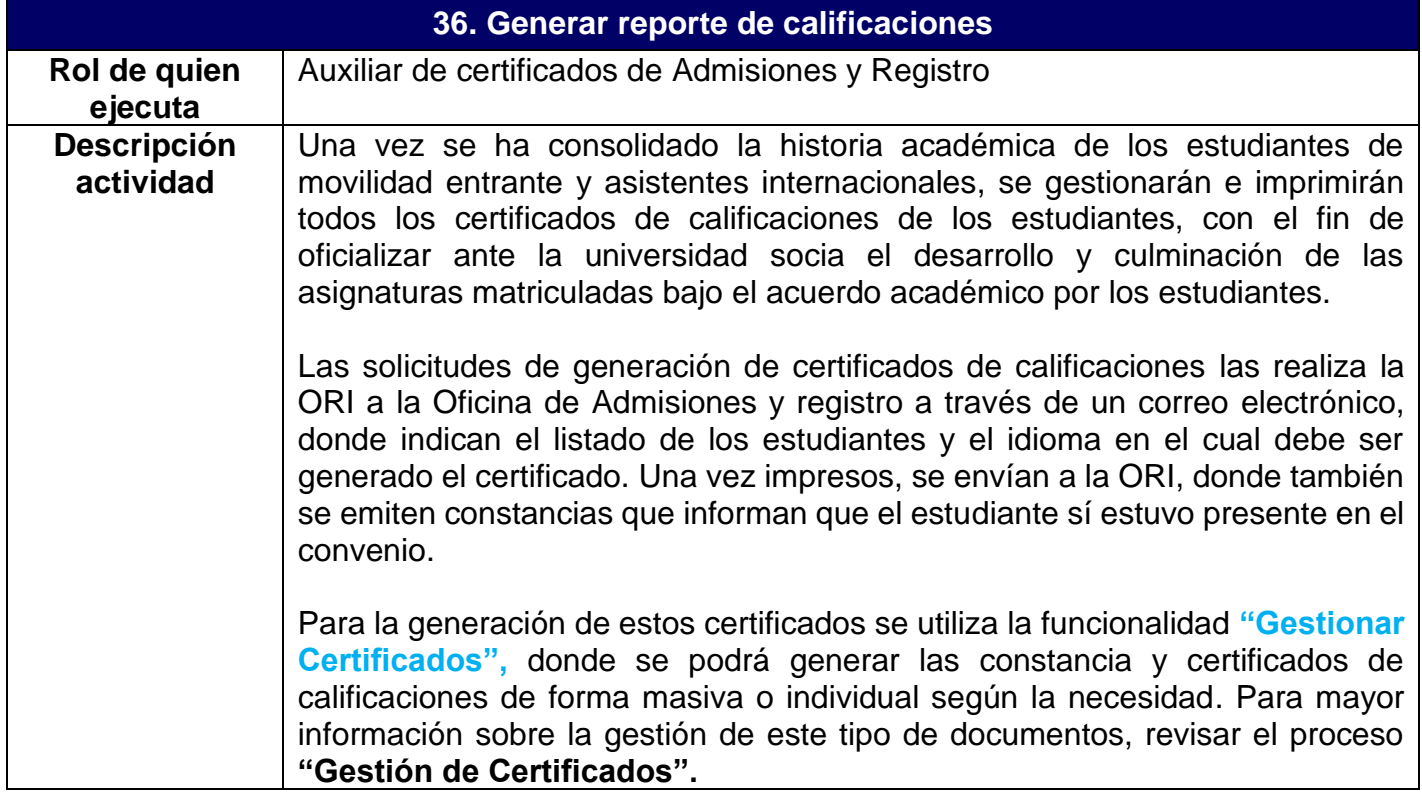

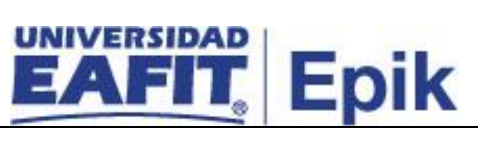

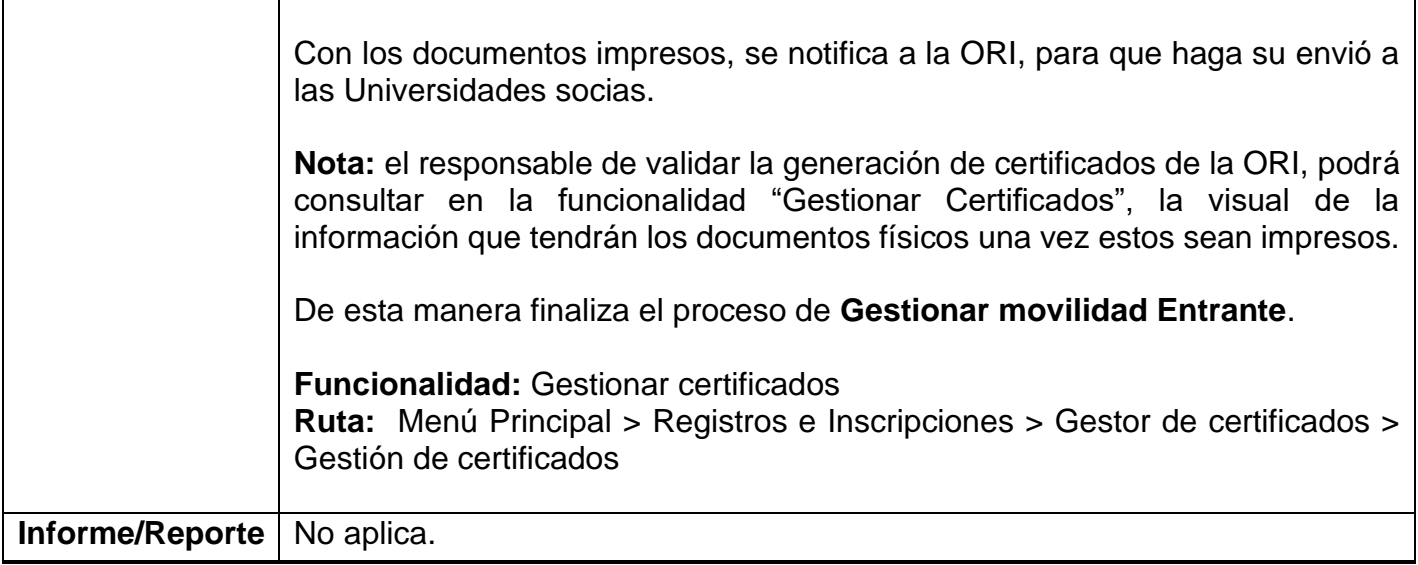